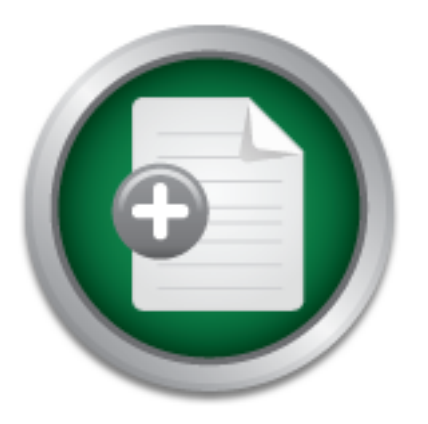

## [Interested in learning](http://www.sans.org/info/36923) more about security?

# SANS Institute InfoSec Reading Room

This paper is from the SANS Institute Reading Room site. Reposting is not permitted without express written permission.

## The User Agent Field: Analyzing and Detecting the Abnormal or Malicious in your Organization

Hackers are hiding within the noise of HTTP traffic. They understand that within this noise it is becoming increasingly difficult to detect malicious traffic. They know that overworked analysts have little time to detect malicious/abnormal HTTP traffic hiding amongst a mountain of legitimate HTTP traffic. However hackers may be using unusual, alien to your organization, unique or just plain evil HTTP header request user agents. When they do they become easier to identify. This paper aids intrusion analysts in understan...

# Copyright SANS Institute [Author Retains Full Rights](http://www.sans.org/info/36914)

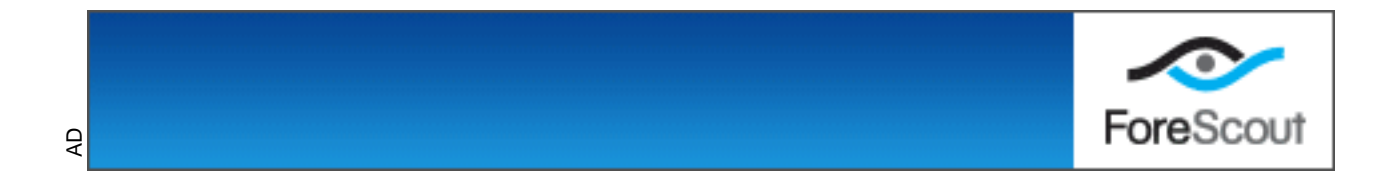

*GIAC (GCIA) Gold Certification*

Author: Darren Manners, darrenmanners@manntechcomputersinc.com Advisor: Robert Vandenbrink

Accepted: October 20th 2011

#### Abstract

header request user agents. When they<br>header request user agents. When they<br>aids intrusion analysts in understanding<br>to detect malicious traffic. It will then sk<br>Wireshark, Tshark, Tcpdump and regex<br>abnormal. It will build A) Gold Certification<br>
enmanners@manntechcomputersinc.com<br>
Robert Vandenbrink<br>
d: October 20<sup>th</sup> 2011<br>
Abstract<br>
roise of HTTP traffic. They understand that<br>
rasingly difficult to detect malicious traffic.<br>
s have little t Hackers are hiding within the noise of HTTP traffic. They understand that within this noise it is becoming increasingly difficult to detect malicious traffic. They know that overworked analysts have little time to detect malicious/abnormal HTTP traffic hiding amongst a mountain of legitimate HTTP traffic. However hackers may be using unusual, alien to your organization, unique or just plain evil HTTP header request user agents. When they do they become easier to identify. This paper aids intrusion analysts in understanding the user agent field and how it can be used to detect malicious traffic. It will then show the analyst how, using free tools like Wireshark, Tshark, Tcpdump and regex commands, to separate the normal from the abnormal. It will build upon what we know about our own organizations. It will look at how hackers are using the HTTP request header user agent field to attack organizations. Malicious attacks using the user agent field in HTTP request headers will be examined and discussed. Cross site scripting, SQL injection and other forms of attacks will be shown along with mitigation techniques to avoid these attacks.

## **1. Introduction**

d, E.g. early browsers, to be the "user's agent" so<br>ped in to navigate - the user could simply click<br>(Fielding, LastIrvine, Gettys, Compaq, Mogul,<br>each, Microsoft, Bernes-Lee, & MIT, 1999)<br>Fr Text Transfer Protocol) 1.1. R In the early days of the Internet, users had to type in text commands to navigate. Tools were later developed, E.g. early browsers, to be the "user's agent" so that commands did not have to be typed in to navigate - the user could simply click to navigate. In June 1999, RFC2616 (Fielding, LastIrvine, Gettys, Compaq, Mogul, Compaq, Frystyk, Masinter, Xerox, Leach, Microsoft, Bernes-Lee, & MIT, 1999) defined the protocol for HTTP (Hyper Text Transfer Protocol) 1.1. RFC2616 further defines the protocol for the header field definitions, one definition being the use of the user agent field in subsection 14.43. It was deduced in 1999 that a mechanism was required to identify information about the user agent originating a request. The aptly named user agent field does just that. The RFC states that the user agent field is for statistical; protocol violation tracing and automated tailored responses.

If we fast forward a couple of decades to today's technology we now see a myriad of user agents being used to access HTTP information. It is like the originators of the RFC saw the coming onslaught of user agents.

originators of the RFC saw the coming of Modern examples of user agents Safari. (Understanding user-agent string are Internet browsers, however, user agent browsers, but it is where we find the mass of a HTTP request heade Modern examples of user agents are Mozilla Firefox, Internet Explorer and Safari. (Understanding user-agent strings, 2011) The common term for these tools are Internet browsers, however, user agents are not limited to just Internet browsers, but it is where we find the majority of user agents. In fact any tool that sends a HTTP request header on the user's behalf can contain a user agent field. One example would be the iTunes application. The user agent field is not mandatory in HTTP requests and can be omitted, but as per the RFC it should be included. The user agent field today is mainly used to present, manipulate or change information to best suit the user agent being used. An example would be a mobile device accessing a web page or to trigger an accessibility feature. Here the page can be dynamically altered to enable the best use of a slower connection and/or a smaller screen ("Detect mobile browsers," 2011) or changed to enable a user accessibility feature, such as a larger font. (Allen, Ford & Spellman, 2010)

applications may use unique user agents, which<br>1 most technology though, its legitimate use can<br>expected situations that pose a potential<br>er agent injection, which can lead to cross-site<br>ion. Malicious user agents can also The RFC is pretty ambiguous in its definition of the user agent field, which in turn allows for differing interpretations of the user agent field by different user agents. This leads to potential security issues. It can also make identifying user agents easier since particular tools/applications may use unique user agents, which was, of course, its intention. As with most technology though, its legitimate use can be altered in such a way to create unexpected situations that pose a potential security risk. This includes active user agent injection, which can lead to cross-site scripting (XSS) attacks or SQL injection. Malicious user agents can also be responsible for denial of service and security bypass attacks. This paper will look at some advanced attack methods being employed by hackers in the field. It seems hackers are looking at all the trust functions available to them.

legitimately. So initially the known user<br>would represent the normalized user ag<br>can be then conducted on subsequent a<sub>d</sub><br>agent fields. Further analysis of the abno<br>determine intent, malicious or otherwis<br>agent should also It would be fair to say then, if common user agents in the environment are known, any new user agents or HTTP requests that do not include a user agent, could possibly represent the introduction of a new tool. Further investigation would be warranted if it is determined that no new user agent had been introduced legitimately. So initially the known user agent field is gathered and parsed, this would represent the normalized user agent field for the organization. A comparison can be then conducted on subsequent agent fields to determine any abnormal user agent fields. Further analysis of the abnormal user agent fields can be conducted to determine intent, malicious or otherwise. HTTP request header data missing a user agent should also be investigated and noted.

As an intrusion analyst the flood of HTTP traffic is difficult to ignore. It is even harder to process. It is usually the lifeblood of our organization so blocking HTTP is not an option. We have to use data manipulation to be able to analyze the mountain of information. Recently discovered advanced persistent threats have shown malware using an HTTP client to beacon out to command and control systems. (Higgins, 2011) Sometimes a custom user agent helps in identification, as in the malware IKEE.B Botnet for the iPhone. (Porras, Saidi & Yegneswaran, 2009) This malware uses the wget command with the –user-agent="HTMLGET 1.0". Here we would hunt for this user agent to identify this particular malware.

It seems due to the enormous amount of traffic, analysis is impossible. However, with careful constructs using regex like tools, we can carve and manipulate the user agent data to illuminate even the darkest corners of our capture file.

## **2. User Agent Technical Understanding**

This section will start to explain the technical details of the HTTP request header user agent.

## **2.1. How and where is the user agent used?**

The user agent is found within HTTP request header. Figure 1-1 is an example

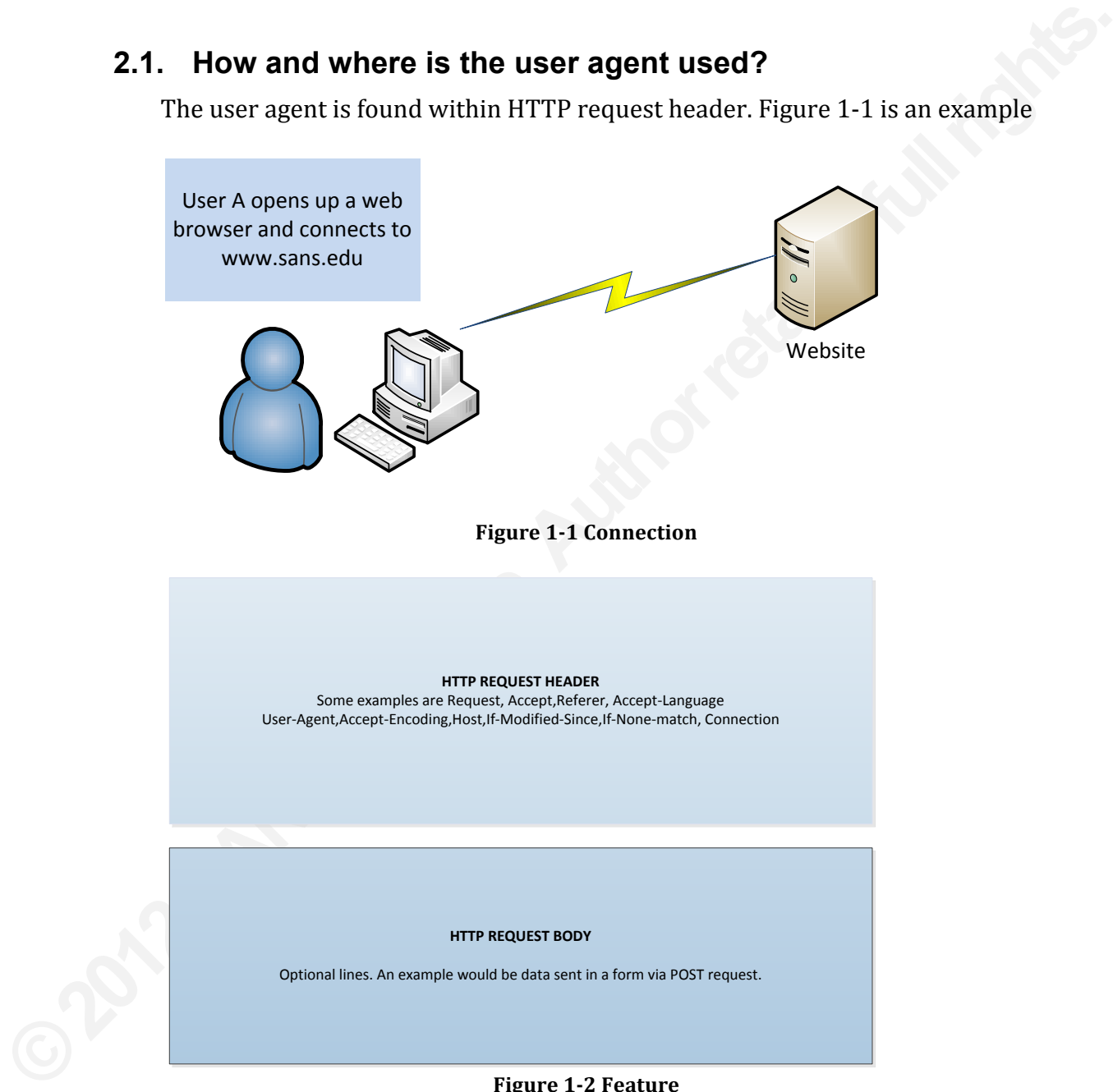

**Figure 1-2 Feature** 

An HTTP request is made to www.sans.edu. Using Wireshark a capture file was initiated with the filter ip.src ==  $192.168.1.10$  in the filter field. The IP address

is that of the clients' machine. An HTTP packet was highlighted and after a right mouse click the "follow TCP stream" was selected.

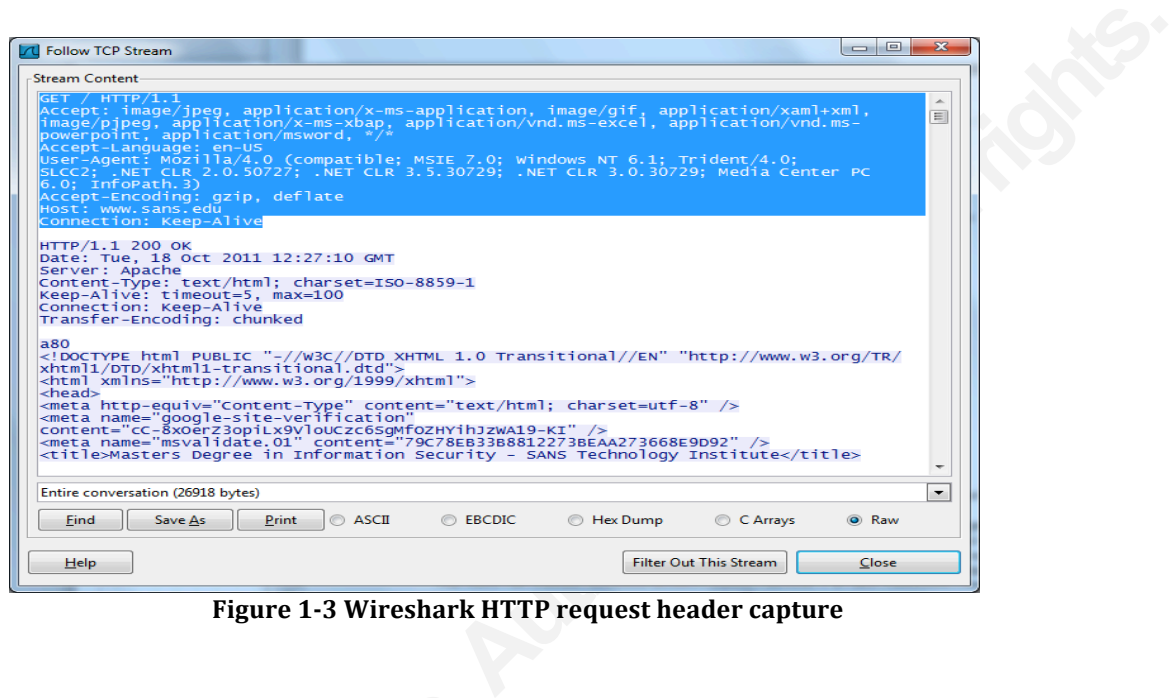

**Figure 1-3 Wireshark HTTP request header capture** 

The highlighted section in figure<br>
(Below that you see the HTTP response<br>
agent field. The information contained v<br>
shows a lot of information. Some would<br>
User-Agent: Mozilla/4.0 (compatible; M<br>
SLCC2; .NET CLR 2.0.50727; The highlighted section in figure 1-3 represents the HTTP request header. (Below that you see the HTTP response header). The header in 1-3 shows the user agent field. The information contained will be discussed later in the document, but it shows a lot of information. Some would say way too much information.

User-Agent: Mozilla/4.0 (compatible; MSIE 7.0; Windows NT 6.1; Trident/4.0; SLCC2; .NET CLR 2.0.50727; .NET CLR 3.5.30729; .NET CLR 3.0.30729; Media Center PC $(6.0;$ InfoPath.3)

All this information was sent to tell the webserver about the clients' user agent.

### **2.2. What is the user agent?**

The user agent is defined by RFC2616, under section 14.43. Quoting from the RFC(

gent limitations. User agents SHOULD include<br>n contain multiple product tokens (section 3.8)<br>and any sub products, which form a significant<br>n, the product tokens are listed in order of their<br>cation.<br>1\*(product | comment )" "The User-Agent request-header field contains information about the user agent originating the request. This is for statistical purposes, the tracing of protocol violations, and automated recognition of user agents for the sake of tailoring responses to avoid particular user agent limitations. User agents SHOULD include this field with requests. The field can contain multiple product tokens (section  $3.8$ ) and comments identifying the agent and any sub products, which form a significant part of the user agent. By convention, the product tokens are listed in order of their significance for identifying the application.

User-Agent = "User-Agent" ":"  $1*(product | comment)$ " (Fielding, et al  $1999$ )

The above quotation from RFC2616 shows that in 1991 the user agent field had three functions. Firstly it was to be used for statistical purposes. Websites can track what user agents are connecting to them and can use this information to help guide developers as to how to best display information to users. An example would be if travel websites only see's iPhone user agents connecting to them, perhaps developers may tailor the site better for iPhones.

The second function was for the tracing of protocol violations. This is an error control feature for user agents. If a particular error keeps occurring, the user agent field can be examined to see if it is limited to a particular user agent.

developers as to now to best usplay informed travel websites only see's iPhone user a developers may tailor the site better for The second function was for the trancontrol feature for user agents. If a part field can be ex The third function, to tailor responses based upon the user agent, is what the user agent is mainly used for today. An example would be if we had an Internet browser that was not able to handle Adobe flash, we could tailor the website based upon the user agent to replace the flash with static html.

There are other uses for each of the functions, the uses are only limited to the imagination. The RFC also stated that the user agent field could contain multiple tokens and comments that identify the agent and any sub products. In the previous user agent example the user agent has a token of "Trident/4.0;"

User-Agent: Mozilla/4.0 (compatible; MSIE 7.0; Windows NT 6.1; **Trident/4.0**; SLCC2; .NET CLR 2.0.50727; .NET CLR 3.5.30729; .NET CLR 3.0.30729; Media Center PC $(6.0;$ InfoPath.3)

Trident 4.0 (also known as MSHTML) allows website code to detect the difference between Internet Explorer 8 and 7 clients when Internet Explorer 8 is running in compatibility mode.

authorretains when Internet Explorer 8 is running in<br>
Hents when Internet Explorer 8 is running in<br>
Franction about the user agent and information<br>
"s a user Agent?," 2011) In the above example it<br>
3 Windows 7 service pack The example above showed information about the user agent and information about the operating system. ("What's a user Agent?," 2011) In the above example it showed that the system was running Windows 7 service pack 1. This is type of information leakage is very useful to hackers. (As of Internet Explorer 9 additions, such as .NET, will no longer be sent in the user agent string.)

## **2.3. Examples**

Here are some common examples of user agents and what they mean. ("What's a user Agent?"  $2011$ )

#### Example1

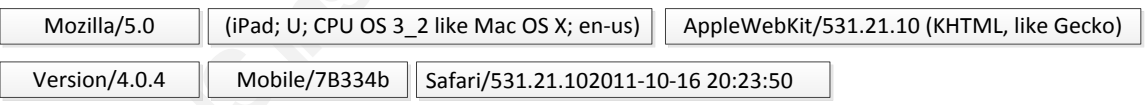

a user Agent?" 2011)<br>
<u>Example1</u><br>
Mozilla/5.0 (iPad; U; CPU OS 3\_2 like Mac O<br>
Version/4.0.4 Mobile/7B334b Safari/531.:<br>
Mozilla/5.0 (iPad; U; CPU OS 3\_2 like Mi<br>
(KHTML, like Gecko) Version/4.0.4 Mob<br>
20:23:50<br>
The above Mozilla/5.0 (iPad; U; CPU OS 3\_2 like Mac OS X; en-us) AppleWebKit/531.21.10 (KHTML, like Gecko) Version/4.0.4 Mobile/7B334b Safari/531.21.102011-10-16 20:23:50

The above string can be broken down into various sections. Looking back at **RFC 2616:** 

User-Agent = "User-Agent" ":"  $1*($  product  $|$  comment  $)$ "

**Automagnet Solution**<br>
Automagnetic Solution (KHTML, like Gecko) shows the<br>
n/4.0.4 shows the safari family version number.<br>
bile version build number.<br>
50 shoes the Safari build number.<br>
Fol shoes the Safari build number. The user agent is Mozilla/5.0. Mozilla is common to nearly all modern browsers. The device is possibly an iPad 1 as its running an early 3  $2$  OS, but it is impossible to tell. The Apple developer site gives more information ("Optimizing) web content," 2011). ( $iPad; U; CPUOS3$  2 like Mac OS X; en-us) shows the platform string. In this case an iPad. AppleWebKit/531.21.10 (KHTML, like Gecko) shows the Webkit engine build number. Version/4.0.4 shows the safari family version number. 4.0.4. Mobile/7B334b shows the mobile version build number. Safari/531.21.102011-10-16 20:23:50 shoes the Safari build number.

It is evident that manufacturers can put anything they want to enable their products to be identified and be treated by websites/applications accordingly. To keep thinking like a hacker, this information is really useful especially if new vulnerabilities are released for particular product versions. The attacks would be adjusted based on the information found in the user agent field.

#### Example2

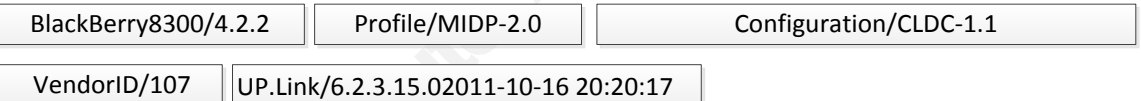

BlackBerry8300/4.2.2 Profile/MIDP-2.0 Configuration/CLDC-1.1 VendorID/107 UP.Link/6.2.3.15.02011-10-16 20:20:17

BlackBerry8300/4.2.2 Profile/MIDP-2.0<br>
VendorID/107 UP.Link/6.2.3.15.02011-10<br>
BlackBerry8300/4.2.2 Profile/MIDP-2.0<br>
UP.Link/6.2.3.15.02011-10-16 20:20:17<br>
Still using RFC2616 the above us<br>
an older blackberry agent strin Still using RFC2616 the above user agent can be broken down. The format is an older blackberry agent string (Astanley, 2010). BlackBerry8300/4.2.2 shows the model type being a blackberry 8300 running an older version 4.2.2. Profile/MIDP- $\overline{2.0}$  shows the rendering engine is MIDP 2.0 (Java). Configuration/CLDC-1.1 shows the connected limited device configuration ("Analyze UA," 2010). VendorID/107 shows the vendor signature id. Vendor id's equate to the carrier that the blackberry device is on. In this example 107 equates to Rogers. (Kcladygemini, 2010) No information could be found with regards to the UP.Link field, but it could be related

organization  $\overline{0}$ 

to the gateway the Blackberry is using on the cellular network and the time it accessed that gateway.

## **3. Hunting down the user agent**

This section will discuss how to begin to hunt down the user agent field amongst the mountain of data. The reason the capture and the manipulation are separate in this paper is that often we have to use the capture files given, or obtain capture files from firewalls or other network devices. More often than not, we have to use the capture file separated from the devices/networks that captured them.

## **3.1. Setup**

Figure 2012 The Content of Pharmaceuter of the Capture files given, or obtain<br>network devices. More often than not, we have<br>n the devices/networks that captured them.<br>all machine copy of Backtrack 5 R1.<br>ple Macbook Pro lap The test machine was a virtual machine copy of Backtrack 5 R1. ("Downloads,") The host was an Apple Macbook Pro laptop running 10.6 OS. The virtual machine was running inside VMFusion. The test host was a HP Desktop running Microsoft Windows 7. All the tools used are freely available. A Cisco ASA firewall was used to capture a variety of user agents running over a typical live network via an access list and a capture command.

access-list 101 permit tcp any any eq http capture capture\_packets access-list 101 interface inside

This was used as the test network would not give the variety of user agents that are currently in use in a modern network. The capture file was sanitized. The demo network was set up as in the following figure 3-1:

- The user agent field: Analyzing and detecting the abnormal or malicious in your 1
	- organization 2

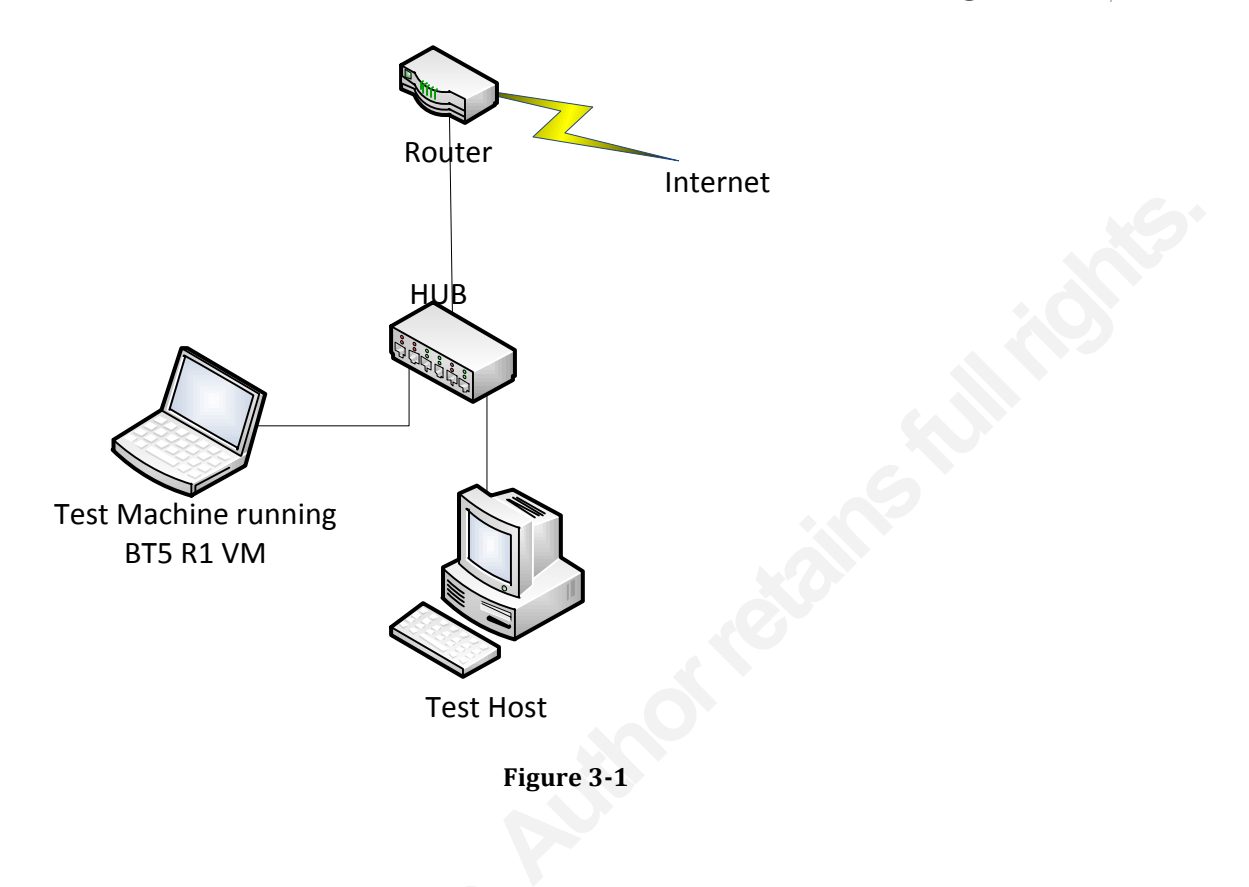

## **3.2. Using Wireshark to capture and display user agent fields**

**3.2. Using Wireshark to captu**<br>Wireshark is a tool for capturing<br>analysis. It is a free tool and is widely us<br>Simple packet filtering can be performe<br>filter. Wireshark already has an inbuilt<br>HTTP request header fields. (L Wireshark is a tool for capturing packets and performing detailed packet analysis. It is a free tool and is widely used by the information security community. Simple packet filtering can be performed to select specific packets identified by the filter. Wireshark already has an inbuilt filter to capture user agents contained in the HTTP request header fields. (Lamping, Sharpe, NSComputers & Warnicke, 2011) Below, this simple filter was used to filter a PCAP file.

"http.user\_agent contains "Mozilla""

The resultant packets, in figure 3-2, shows an HTTP request header that contains the word "Mozilla" in the user agent field.

organization 3

|                                                                                                    | File Edit View Go Capture Analyze Statistics Telephony Tools Internals Help                                                                                            |                                     |                                                                                                    |  |
|----------------------------------------------------------------------------------------------------|----------------------------------------------------------------------------------------------------|-------------------------------------|----------------------------------------------------------------------------------------------------|--|
|                                                                                                    | 要まな数数 田田%を出てる本の字に1                                                                                                    |                                     | $\Box$ $\Box$ QQQ E $\Box$ M $\boxtimes$ 58 % $\Box$                                                                                                    |  |
| Filter: http.user agent contains "Mozilla"                                                                                                    |                                                                                                    | Expression Clear Apply              |                                                                                                    |  |
| Time<br>Source                                                                                                    | <b>Destination</b>                                                                                                    | Protocol                            | Length Info                                                                                                    |  |
| 12104 97.115957<br>12162 97.298480                                                                                                    | 216.220.38.24<br>72.21.91.19                                                                                                    | <b>HTTP</b><br><b>HTTP</b>          | 736 GET / HTTP/1.1<br>576 GET /20100208/themes/xe/css/homepage.1c.css HTTP/1.1                                                                                                    |  |
| 12203 97.345329                                                                                                    | 72.21.91.19                                                                                                    | <b>HTTP</b>                         | 574 GET /20100208/themes/xe/js/homepage.1f.js HTTP/1.1                                                                                                    |  |
| 12282 97.614014                                                                                                    | 204.11.109.21                                                                                                    | <b>HTTP</b>                         | 1374 GET /tags/xecom/universal/tags.js HTTP/1.1                                                                                                    |  |
| 12319 97.919976<br>12416 98.229584                                                                                                    | 204.11.109.21<br>72.21.91.19                                                                                                    | <b>HTTP</b><br><b>HTTP</b>          | 2216 GET /j.multi?flashVer=9&ver=1.21&th=13337048574&tagKey=1228088732&site=xecom&adS<br>632 GET /20100208/themes/xe/images/sprite_vrt.1.gif HTTP/1.1                                                            |  |
| 12429 98.276429                                                                                                    | 72.21.91.19                                                                                                    | <b>HTTP</b>                         | 640 GET /20100208/themes/xe/images/sprite_global_home.5.gif HTTP/1.1                                                                                                    |  |
| 12459 98.365353                                                                                                    | 74.125.113.139                                                                                                    | <b>HTTP</b>                         | 856 GET /_utm.gif?utmwv=5.1.8&utms=1&utmn=2144363181&utmhn=www.xe.com&utmcs=utf-8&u                                                                                                    |  |
| 12519 98.739159<br>12564 99.013715                                                                                                    | 204.11.109.21<br>204.11.109.21                                                                                                    | <b>HTTP</b>                         | 1723 GET /p.media/aKmNfF1EUy4azbi2TvYmqMB1F79TWrVoAnZcnGjnmHMG2aUh5tAn4PZbZbnFvEXc7XY                                                                                                    |  |
| 12615 99.307008                                                                                                    | 63.69.72.73                                                                                                    | <b>HTTP</b><br><b>HTTP</b>          | 1722 GET /p.media/ammNfF2anRnaFLYFB8UdMPmmUZamGjqmHnG3EBg5tan467ZaprULYV3QYVYV0cnpnE7<br>1550 GET /media/2516896//frm.html HTTP/1.1                                                                              |  |
| 12650 99.620451                                                                                                    | 204.11.109.21                                                                                                    | HTTP                                | 639 GET /media/1809966/na.html HTTP/1.1                                                                                                    |  |
| 12688 99.773019                                                                                                    | 63.69.72.73                                                                                                    | <b>HTTP</b>                         | 1551 GET                                                                                                    |  |
| 12696 99.989758                                                                                                    | 204.11.109.21                                                                                                    | <b>HTTP</b>                         | 1724 GET /p.media/armNfF4sQUXUBBU6au4mZb7P6JG3HrnXWYZdndPv36UV4Vr6Vcv8VsJfR6Yo                                                                                                    |  |
| 12705 100.271542<br>12745 100.373071                                                                                                    | 204.11.109.21<br>72.21.91.19                                                                                                    | <b>HTTP</b><br>HTTP                 | 1727 GET /p.media/aJmOnISc3MPHYv1tJrVAbx2cJ3XUFZbVmqr4PB9R6fF3tUrXWQKmtiw5Av13sv6TGv6V<br>634 GFT /20100208/th<br>nes/xe/images/sprite_crnrs.1.png HTTP/1.1                                                      |  |
| 12765 100.649687                                                                                                    | 204.11.109.21                                                                                                    | <b>HTTP</b>                         | 1731 GET /p.media/a                                                                                                    |  |
| 12802 100.900005                                                                                                    | 204.11.109.21                                                                                                    | <b>HTTP</b>                         | 1734 GET /p.media/aymOvJoAvBnGYvpdbE3aZbe2Wiq56fIprjZaYVbQ1c300s7pnEvR3UZbWWrvDUAn0QEr                                                                                                    |  |
| 12836 101.142573                                                                                                    | 204.11.109.21                                                                                                    | <b>HTTP</b>                         | 1731 GET /p.media/aNmOvJ2P3eP6rH2dMy0tBJmdim56QW3sb8UsFcUcbkR6QOUtFQUrr12UTrUqMtWTYcQ                                                                                                    |  |
| 12837 101.146144                                                                                                    | 72.21.91.19                                                                                                    | <b>HTTP</b>                         |                                                                                                    |  |
|                                                                                                    | $\ldots$ $\ldots$ $\ldots$ $\ldots$ $\ldots$ $\ldots$ = IG bit: Individual address (unicast)<br>0.     = LG bit: Globally unique address (factory default)             |                                     | Frame 12162: 576 bytes on wire (4608 bits), 576 bytes captured (4608 bits)<br>[00:00:00:16:9c:de:80:00) Ethernet II, Src: HewlettP_bb:54:b1 (18:a9:05:bb:54:b1), Dst: Cisco_de:80:00 (00:16:9c:de:80:00          |  |
|                                                                                                    | Address: HewlettP_bb:54:b1 (18:a9:05:bb:54:b1)<br>$\ldots$ 0      = IG bit: Individual address (unicast)<br>0.     = LG bit: Globally unique address (factory default) |                                     | # Internet Protocol Version 4, Src: 164.106.110.113 (164.106.110.113), Dst: 72.21.91.19 (72.21.91.19)<br>E Transmission Control Protocol, Src Port: 56355 (56355), Dst Port: http (80), Seq: 1, Ack: 1, Len: 522 |  |
|                                                                                                    | E GET /20100208/themes/xe/css/homepage.1c.css HTTP/1.1\r\n                                                                                                    |                                     |                                                                                                    |  |
|                                                                                                    |                                                                                                    |                                     |                                                                                                    |  |
|                                                                                                    |                                                                                                    |                                     |                                                                                                    |  |
| 54 50 2f 31                                                                                                    | 2e 31 Od 0a 41<br>0a 52 65 66 65 72 65 7                                                                                                    | HTTP/1                              | $.1. .$ AC<br>. Refere                                                                                                    |  |
| 3a 20 2a 2f 2a 0d<br>68 74<br>74 70 3a 2f                                                                                                    | $2f$ 77<br>2e                                                                                                    |                                     | http://www.xe                                                                                                    |  |
| 67 65 3a 20 65<br>-61                                                                                                    | 6d 2f 0d 0a 41 63 63 65 70 74 2d 4c 61 6<br>53 Od 0a 55                                                                                                    | om/Ac cept–La                       |                                                                                                    |  |
| 67 65 6e 74<br>2d 41                                                                                                    | 6e 2d 55 53<br>3a 20 4d 6f<br>7а 69 бс                                                                                                    | uage: e n-us<br>-Aqent : Mozi       |                                                                                                    |  |
| 28 63<br>30<br>20<br>20 4d 53 49 45 20                                                                                                    | 6f 6d<br>70 61<br>74 69 62<br>38.2e                                                                                                    | /4.Ō (c ompatib<br>; MSIE   8.0; Wi |                                                                                                    |  |
| 73 20 4e 54 20                                                                                                    | 36 26 31                                                                                                    | $rows NT 6.1$ ; Tr                  |                                                                                                    |  |
| 6e 74 2f 34 2e 30                                                                                                    | 20                                                                                                    | $ent/4.0$ : SLCC.<br>.NET CL R 2.0. |                                                                                                    |  |
| 3b 20 2e 4e 45                                                                                                    | 20 43<br>4c                                                                                                    |                                     | .NE T CLR                                                                                                    |  |
| $\Box$ Destination: Cisco_de:80:00 (00:16:9c:de:80:00)<br>Address: Cisco_de:80:00 (00:16:9c:de:80:00)<br>□ Source: HewlettP_bb:54:b1 (18:a9:05:bb:54:b1)<br>Type: IP (0x0800)<br>B Hypertext Transfer Protocol<br>Accept: */*\r\n<br>6f.<br>0 2e 4e 45 54 20 43 4c<br>32<br>39 3b<br>33 2e 30 2e<br>30<br>33 | 20 2e<br>37<br>32 39<br>3b<br>$204d$ 65                                                                                                    | 30729:                              | .NET C<br>3.0.30 729: Me                                                                                                    |  |
| 61 20 43 65 6e 74 65                                                                                                    | 20<br>$A =$<br>20 36 2e                                                                                                    | a Cente r PC                        |                                                                                                    |  |
| 20,49,6e<br>Frame (frame), 576 huter                                                                                                    |                                                                                                    | Infora th.3).                       | Dackete: 17710 Dienlauerl: 05 Markerl: 0 Dronnerl: 0                                                                                                    |  |

Figure 3-2 Packet Capture filter example

Figure 3-2 Packet<br>While this is very useful for filter<br>user agent string would have to be enter<br>them all. The results can be increased if<br>requirement is to extract all unique user<br>and also extract HTTP request headers<br>of<br>T While this is very useful for filtering large number of packets individually, the user agent string would have to be entered for each unique user agent to separate them all. The results can be increased if we use more generic filters. The requirement is to extract all unique user agent fields in the HTTP request headers and also extract HTTP request headers that do not contain user agents.

To meet the requirement we can use the following filter (http.request == 1 and http.user\_agent) or (http.request == 1 and !http.user\_agent) This is filtering for the existence of a HTTP request that contains a user agent or any packet that contains a HTTP request regardless of whether it contains a user agent or not. The filtered packets can then be exported for further manipulation.

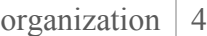

|                                  |                                                    | 16.1 [SVN Rev 38096 from /trunk-1.6] Intelligible 1861 LM include to State Intelligible 2016 from /trunk-1.6] |                            |                                                                                                    | $-10$    |
|----------------------------------|----------------------------------------------------|----------------------------------------------------------------------------------------------------|----------------------------|----------------------------------------------------------------------------------------------------|----------|
|                                  |                                                    | File Edit View Go Capture Analyze Statistics Telephony Tools Internals Help                                   |                            |                                                                                                    |          |
| <b>B</b> Open                    | $Ctrl + O$                                         | $A \circ \bullet \bullet$<br>$\bullet$ $\tau$<br>佬                                                            |                            | E  E   0.0.0.1⊡   64.121 & 131                                                                                                    |          |
| Open Recent                      |                                                    |                                                                                                    |                            |                                                                                                    |          |
| Merge                            |                                                    |                                                                                                    |                            | Expression Clear Apply                                                                                                    |          |
| Import                           |                                                    | <b>Destination</b>                                                                                            | Protocol                   | Length Info                                                                                                    |          |
| <b>X</b> Close                   | Ctrl+W                                             |                                                                                                    | HTTP                       | 511 GET $/$ HTTP $/1.1$                                                                                                    |          |
| a Save                           | $Ctrl + S$                                         |                                                                                                    | <b>HTTP</b><br><b>HTTP</b> | 647 GET /mecc-version4.css HTTP/1.1<br>636 GET /mecc.css $HTTP/1.1$                                                                                                    |          |
| <b>Save As</b>                   | Shift+Ctrl+S                                       |                                                                                                    | <b>HTTP</b>                | <b>651 GET</b><br>$/$ images/banner-trees.ipg HTTP $/1.1$                                                                                                    |          |
|                                  |                                                    |                                                                                                    | <b>HTTP</b>                | 651 GET /images/banner-mecc.gif $HTTP/1.1$                                                                                                    |          |
| <b>File Set</b>                  |                                                    |                                                                                                    | <b>HTTP</b><br>HTTP        | 654 GET /images/home-contacts3.gif HTTP/1.1<br>646 GET /images/spacer.gif HTTP/1.1                                                                                      |          |
| Export                           | ٠                                                  | File                                                                                                    | <b>ITTP</b>                | 651 GET /images/box-bullet3.gif HTTP/1.1                                                                                                    |          |
| Print                            | $Ctrl + P$                                         | Selected Packet Bytes                                                                                         | $Ctrl + H$<br>HTTP         | 662 GET /images/home-darkdotted-hordiv.gif HTTP/1.1                                                                                                    |          |
|                                  |                                                    | <b>SSL Session Keys</b>                                                                                       | <b>ITTP</b>                | 654 GET /frontpage/americorps.jpg HTTP/1.1                                                                                                    |          |
| <b>Quit</b>                      | $Ctrl + O$                                         | <b>Objects</b>                                                                                                | <b>HTTP</b><br>ŦТ          | 650 GET /images/americorps.jpg HTTP/1.1<br>636 GET $/ask$ . jpg $HTTP/1.1$                                                                                              |          |
| 232 2.001481                     |                                                    |                                                                                                    | <b>HTTP</b>                | 651 GET /images/home-calendar3.gif HTTP/1.1                                                                                                    |          |
| 233 2.001536<br>234 2.001828     |                                                    |                                                                                                    | <b>HTTP</b>                | 661 GET /images/home-lightdotted-hordiv2.gif HTTP/1.1                                                                                                    |          |
| 235 2.001884                     |                                                    |                                                                                                    | <b>HTTP</b><br><b>HTTP</b> | 659 GET /images/home-takenote-left.gif HTTP/1.1<br>655 GET /images/home-background.jpg HTTP/1.1                                                                         |          |
| 242 2.005683                     |                                                    |                                                                                                    | <b>HTTP</b>                | images/home-takenote-right.gif HTTP/1.1/                                                                                                    |          |
| 243 2.005766                     |                                                    |                                                                                                    | <b>HTTP</b>                | 652 GET /frontpage/facebook.png HTTP/1.1                                                                                                    |          |
| 244 2.005837<br>245 2.005899     |                                                    |                                                                                                    | <b>HTTP</b><br>HTTP        | 656 GET /images/home-resources3.gif HTTP/1.1<br>638 GET<br>$/r$ ffsh.jpg $HTTP/1.1$                                                                                     |          |
| 246 2.005952                     |                                                    |                                                                                                    | <b>HTTP</b>                | 651 GET<br>$/cal$ ealendarspotlight. ipg $HTTP/1.1$                                                                                                    |          |
| 247 2.006007                     |                                                    |                                                                                                    | <b>HTTP</b>                | 655 GET /images/mecconlinebox2.jpg HTTP/1.1                                                                                                    |          |
| 254 2 00738                      |                                                    |                                                                                                    | a pro                      |                                                                                                    |          |
|                                  |                                                    | ⊞ Frame 140: 511 bytes on wire (4088 bits), 511 bytes captured (4088 bits)                                    |                            |                                                                                                    |          |
|                                  |                                                    |                                                                                                    |                            | E Ethernet II, Src: HewlettP_bb:54:b1 (18:a9:05:bb:54:b1), Dst: Cisco_de:80:00 (00:16:9c:de:80:00)                                                                      |          |
|                                  |                                                    |                                                                                                    |                            | Internet Protocol Version 4, Src: 164.106.110.113 (164.106.110.113), Dst: 164.106.114.96 (164.106.114.96)                                                               |          |
| 围<br>Hypertext Transfer Protocol |                                                    |                                                                                                    |                            | Transmission Control Protocol, Src Port: 65130 (65130), Dst Port: http (80), Seq: 1, Ack: 1, Len: 457                                                                   |          |
| $\circ$ GET / HTTP/1.1\r\n       |                                                    |                                                                                                    |                            |                                                                                                    |          |
| Accept: $*/*/r\n$                |                                                    |                                                                                                    |                            |                                                                                                    |          |
|                                  | Accept-Language: en-us\r\n                         |                                                                                                    |                            | User-Agent: Mozilla/4.0 (compatible; MSIE 7.0; Windows NT 6.1; Trident/4.0; SLCC2; .NET CLR 2.0.50727; .NET CLR 3.5.30729; .NET CLR 3.0.30729; Media Cenn               |          |
|                                  | Accept-Encoding: gzip, deflate\r\n                 |                                                                                                    |                            |                                                                                                    |          |
|                                  | Host: www.mecc.edu\r\n                             |                                                                                                    |                            |                                                                                                    |          |
|                                  | Connection: Keep-Alive\r\n                         |                                                                                                    |                            | Cookie: __utma=61697456.282666491.1315660981.1318876391.1318936271.82; __utmz=61697456.1315660981.1.1.utmcsr=(direct) utmccn=(direct) utmccn=(direct) utmcmd=(none)\r\n |          |
|                                  |                                                    |                                                                                                    |                            |                                                                                                    |          |
| 0000                             | 00 16 9c de 80 00 18 a9                            | 05 bb 54 b1 08 00 45 00                                                                                       |                            |                                                                                                    |          |
| 0010                             | 01 f1 04 ce 40 00 80 06                            | 00 00 a4 6a 6e 71 a4 6a                                                                                       |                            | . T. E.<br>$\ldots$ . $\alpha$ $\ldots$ jng. j                                                                                                    |          |
| 10020                            | 72 60 fe 6a 00 50 e7 bb                            | 74 2a 32 68 fa d2 50 18<br>0030 40 b0 2b 8a 00 00 47 45 54 20 2f 20 48 54 54 50                               |                            | $r^{\circ}$ , j.P., t*2hP.<br>$@.+GE$ T / HTTP                                                                                                    |          |
| 0040 2f 31 2e 31 0d 0a 41 63     |                                                    | 63 65 70 74 3a 20 2a 2f                                                                                       |                            | $/1.1.$ . Ac cept: */                                                                                                    |          |
| 0050<br>0060                     | 2a Od Oa 41 63 63 65 70<br>67 65 3a 20 65 6e 2d 75 | 74 2d 4c 61 6e 67 75 61<br>73 Od 0a 55 73 65 72 2d                                                            |                            | * Accep t-Langua<br>ae: en-u sUser-                                                                                                    |          |
| 10070<br>0080                    | 41 67 65 6e 74 3a 20 4d<br>2e 30 20 28 63 6f 6d 70 | 6f 7a 69 6c 6c 61 2f 34<br>61 74 69 62 6c 65 3b 20                                                            |                            | Agent: $M$ ozilla/4<br>.0 (comp atible:                                                                                                    |          |
| 0090                             | 4d 53 49 45 20 37 2e 30                            | 3b 20 57 69 6e 64 6f 77                                                                                       |                            | MSIE 7.0; Window                                                                                                    |          |
| 00a0<br>loobo                    | 73 20 4e 54 20 36 2e 31<br>74 2f 34 2e 30 3b 20 53 | 3b 20 54 72 69 64 65 6e<br>4c 43 43 32 3b 20 2e 4e                                                            |                            | $SNT 6.1$ ; Triden<br>$t/4.0$ ; S LCC2; .N                                                                                                    |          |
| <b>00c0</b>                      |                                                    | 45 54 20 43 4c 52 20 32 2e 30 2e 35 30 37 32 37                                                               |                            | ET CLR 2 .0.50727                                                                                                    |          |
| 00d0<br>l00e0                    |                                                    | 3b 20 2e 4e 45 54 20 43 4c 52 20 33 2e 35 2e 33<br>30 37 32 39 3b 20 2e 4e 45 54 20 43 4c 52 20 33            |                            | : . NET C LR 3.5.3<br>0729; .N ET CLR 3                                                                                                    |          |
|                                  |                                                    | 00f0 2e 30 2e 33 30 37 32 39 3b 20 4d 65 64 69 61 20                                                          |                            | .0.30729 ; Media                                                                                                    |          |
|                                  |                                                    | File: "CAllcarc\mamannd\AnnData\Local\Temp\wirechark_DER62253_4C50_4D                                         |                            | Dacketc: 1256 Dicolaved: 66 Marked: 0 Dronned: 0                                                                                                    | 12-07 PM |

Figure 3-2 Wireshark packet capture user agent filter

Select File > Export > File

Make sure that "Displayed" is selected; see figure 3-3, for export or you will export all packets and not just the filtered packets.

organization 5

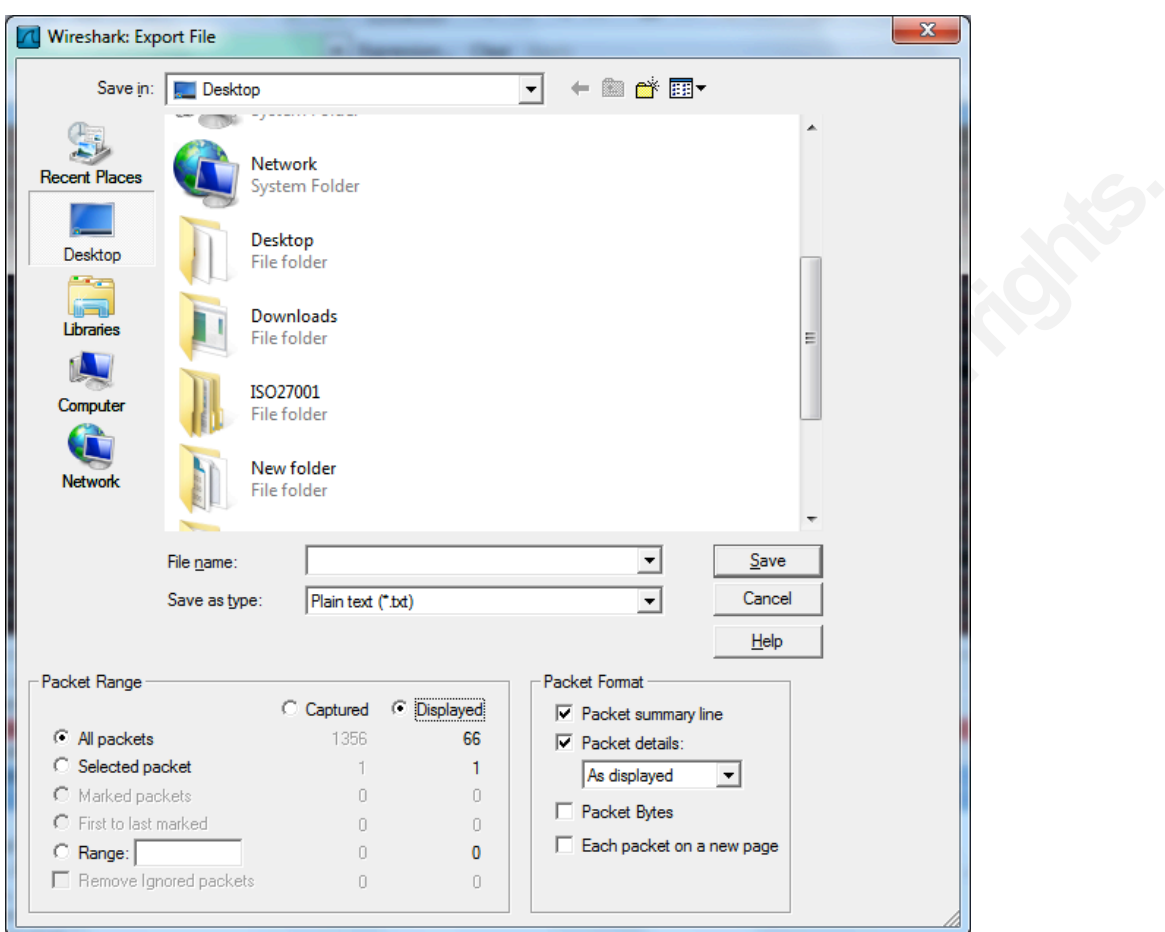

**Figure 3-3 save a capture file** 

**Example:**<br>
Figure 3-3 s<br>
Wireshark will capture and filter<br>
have to be employed to manipulate the<br>
In section 4 capture data will be manipu<br>
display them.<br> **3.3. Using Snort to capture th**<br>
Snort is a free open source int Wireshark will capture and filter the required packets; other alternatives will have to be employed to manipulate the data for us to view only unique user agents. In section 4 capture data will be manipulated to extract all unique user agents and display them.

## **3.3. Using Snort to capture the user agent.**

Snort is a free open source intrusion detection system/prevention system. It is widely used by the security community. Using Snort will have its limitations, as the idea is not to capture the traffic flow associated with the rule, but to capture packets based on alerts. That doesn't mean that Snort cannot be used as a packet capture tool, just that it is not using snort to its best advantage. This is a simple

organization 6

capture command that will log in Tcpdump format. It has a simple TCP filter to capture source and destination to port 80.

snort –xv –l/var/log/snort –F tcp port  $80$ 

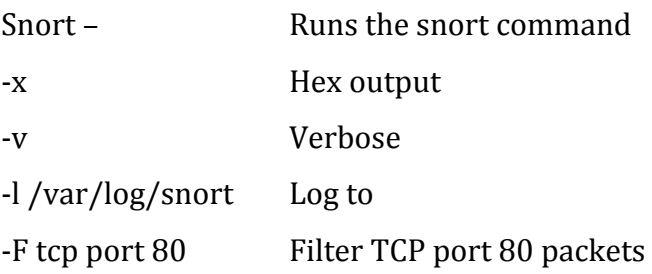

F tcp port 80<br>
e snort command<br>
put<br>
P port 80 packets<br>
The port set of a simple Snort rule can be<br>
Allowsky and the user agents a simple Snort rule can be<br>
Allowsky set agent in the user<br>
agent in the user agents.log, but To capture just packets containing user agents a simple Snort rule can be used. (Babben, Biles & Orebaugh, 2005). Note that logging cannot be in binary mode. It does not show the actual user agent in the useragents.log, but shows the triggered alert in a separate useragent.log file. All the alert is saying is that an HTTP packet contained a user-agent in its header field.

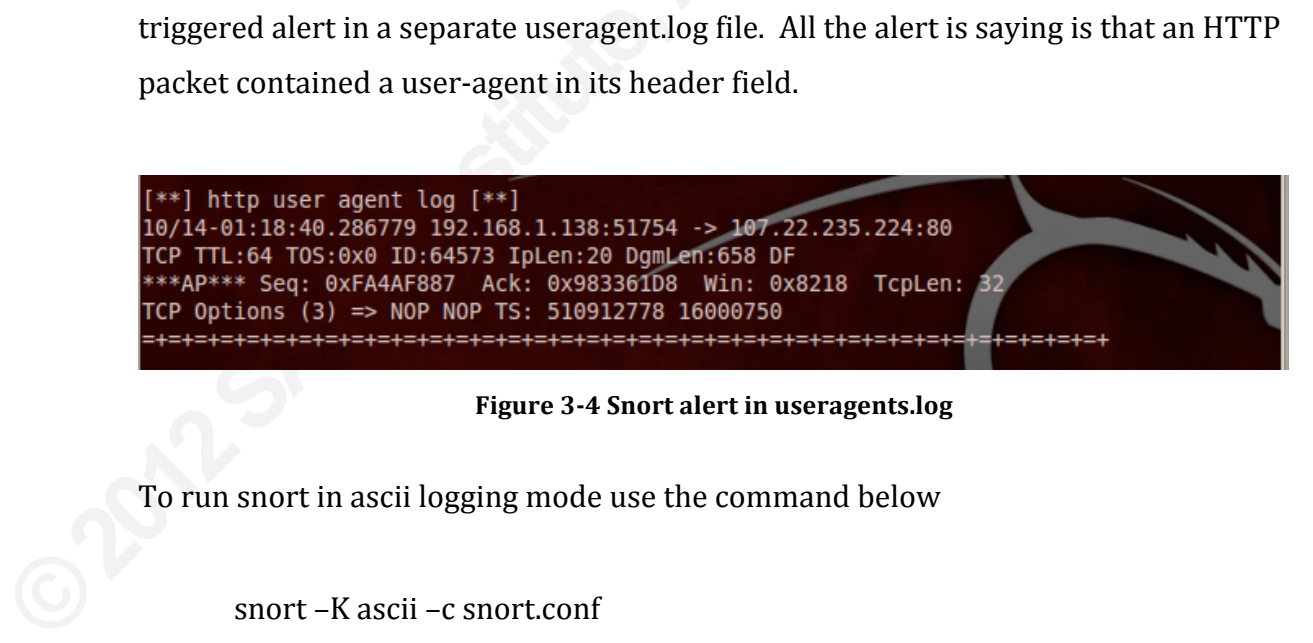

Figure 3-4 Snort alert in useragents.log

To run snort in ascii logging mode use the command below

snort-K ascii-c snort.conf

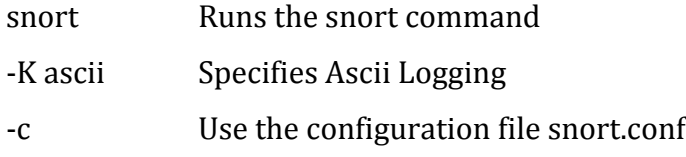

This is the simple rule to alert on any HTTP request header packet containing an alert.

log tcp \$HOME\_NET any <> any \$HTTP\_PORTS (msg:"HTTP USER AGENT LOG"; flow:from\_client; content:"user-agent"; logto:useragents.log; classtype: attempted-recon; sid:10502;  $rev:1$ ;)

TP\_PORTS (msg:"HTTP USER AGENT LOG";<br>tt"; logto:useragents.log; classtype:<br>TTP\_header" to narrow the results to only the<br>ad to be made to enable this to work in snort<br>type:attempted-recon, protocol "tcp" had to be<br>TP\_PORTS You could add a content modifier "HTTP\_header" to narrow the results to only the HTTP header. A couple of changes had to be made to enable this to work in snort version 2.8. (classtype:recon to classtype:attempted-recon, protocol "tcp" had to be added as well.)

log tcp \$HOME\_NET any <> any \$HTTP\_PORTS (msg:"HTTP USER AGENT LOG"; flow:from\_client; content:"user-agent"; nocase; HTTP\_header;  $logto://var/log/snort/useragents.log; classifype: attempted-recon;sid:10502;rev:1;)$ 

logto:/var/log/snort/useragents.log; classing:<br>This modified version will log the<br>The log command could be change to an<br>really where the main use of Snort is; ca<br>user agents can be added to the rule list<br>It is better to us This modified version will log the user agents to a file called useragents.log. The log command could be change to an alert command to trigger an event. This is really where the main use of Snort is; capturing specific user agents. These specific user agents can be added to the rule list to trigger alerts on known evil user agents. It is better to use snort to capture specific user agents than collect all user agents.

alert tcp \$EXTERNAL\_NET any -> \$HOME\_NET \$HTTP\_PORTS (msg:"HTTP UserAgent TESTER8.5 detected"; flow:established,to\_server; content:"User-Agent|3A|TESTER8.5|28|host|3a|"; nocase; HTTP\_header; pcre:"/\w+/i"; content:"|2c|ip|3a|"; nocase; HTTP\_header; pcre:"/[0-9]{1,3}\.[0-9]{1,3}\.[0- $9$ [{1,3}\.[0-9]{1,3}/i"; content:"[29]"; classtype:trojan-activity; sid:2011011201; rev:1;)

p \$EXTERNAL\_NET any -> \$HOME\_NET<br>y any any" or change the direction operator "->"<br>created by hackers will not be triggered. That is<br>ts AND use rules of known user agents, rather<br>**ture and display user agent fields.**<br>ed to The above rule was taken from the emerging threats website. (Jonkman, 2011) They keep a good set of malicious user agents. Of course this signature based detection will only work for known signatures going to the network. (To make it go any direction you can change the "tcp \$EXTERNAL\_NET any -> \$HOME\_NET \$HTTP\_PORTS" to "tcp any any -> any any any" or change the direction operator "->" to "<>". New or one off user agents created by hackers will not be triggered. That is why it is best to collect all user agents AND use rules of known user agents, rather than just one or the other.

## **3.4. Using Tcpdump to capture and display user agent fields.**

Tcpdump is a free tool that is used to capture packets off the wire. It is widely used in the information security field. ("Tcpdump," 2009)

Since the requirement is to capture HTTP packets with user agents and non user agents in the request header, we can use a broad Tcpdump filter and use data manipulation later to extract the unique user agents/no user agents. The simple  $T$ cpdump filter used is

tcpdump -Xnvvv-i eth $0$  –w capture.pcap tcp port  $80$ 

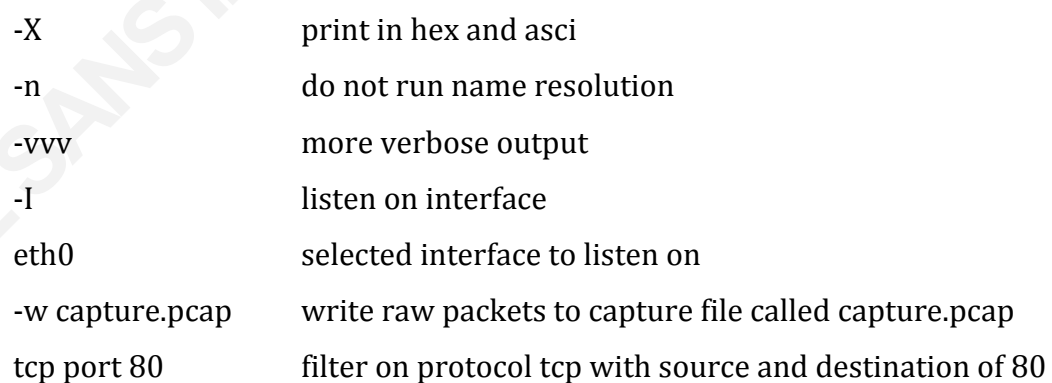

organization 9

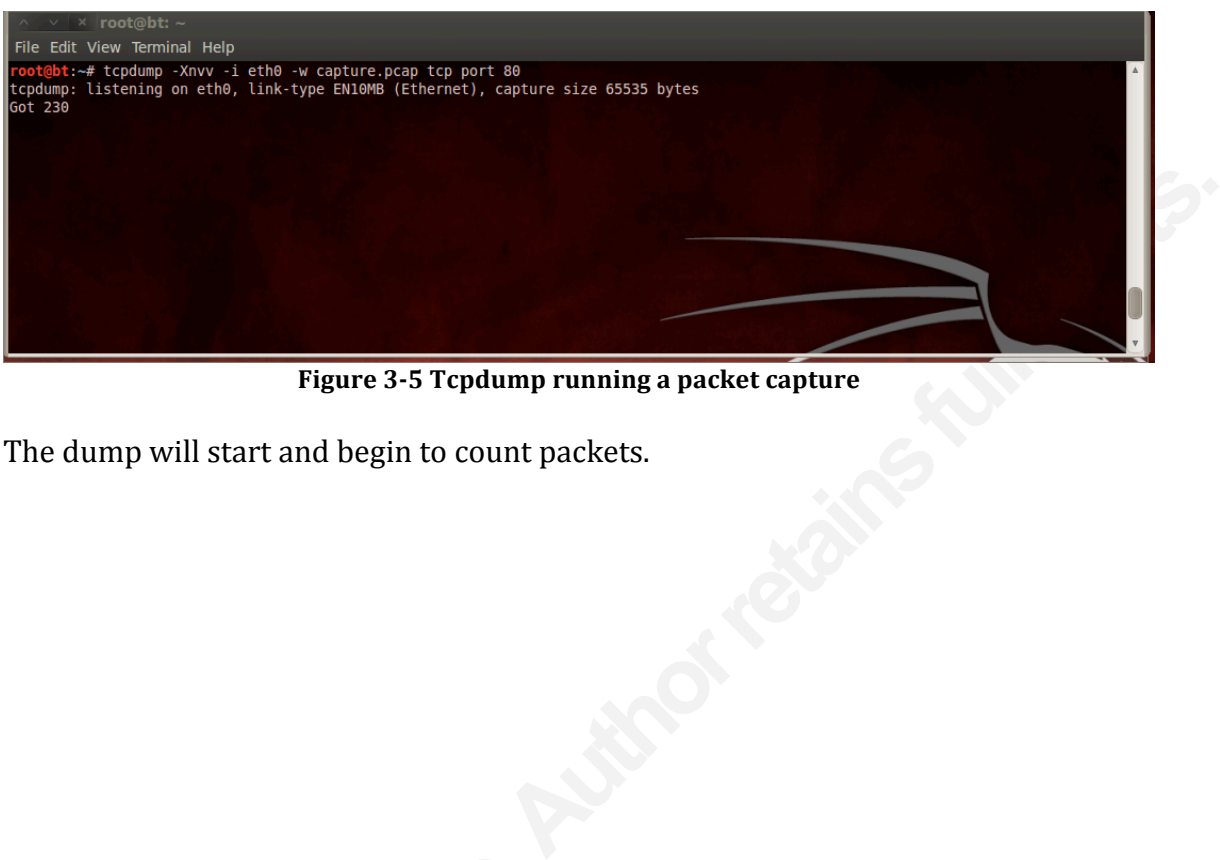

Figure 3-5 Tcpdump running a packet capture

The dump will start and begin to count packets.

## **4. Manipulating the data to display user agents**

This section will build on the previous section. It will begin to manipulate the captured HTTP request header user agents.

## **4.1. Manipulating data to find unique user agent fields from a capture file.**

Packet capture files have been obtained from three methods of capturing HTTP request header user agents. In those files are also packet captures of HTTP request headers that do not contain a user agent. This section will concentrate on extracting unique user agent strings.

**Authoring Series Series Series Series Series Series Series Series Series Series Series Series Series Series Series Series Series Series Series Series Series Series Series Series Series Series Series Series Series Series S** The capture file that is being used is called capture.pcap. This was obtained from an ASA. Using similar filtering to what was done previously in Wireshark; we can use Tshark, the command line version of Wireshark, to extract the user agent data. ("Tshark - Linux,"  $2011$ )

tshark-r capture.pcap-R http -T fields -e http.user\_agent

The above command can be broken down

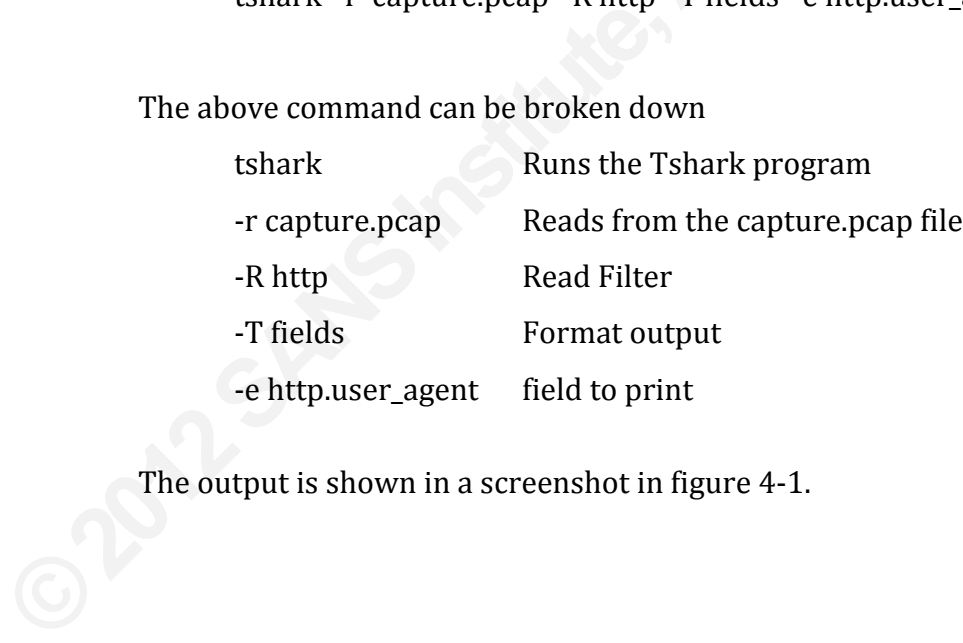

The output is shown in a screenshot in figure 4-1.

- The user agent field: Analyzing and detecting the abnormal or malicious in your 2
	- organization 1

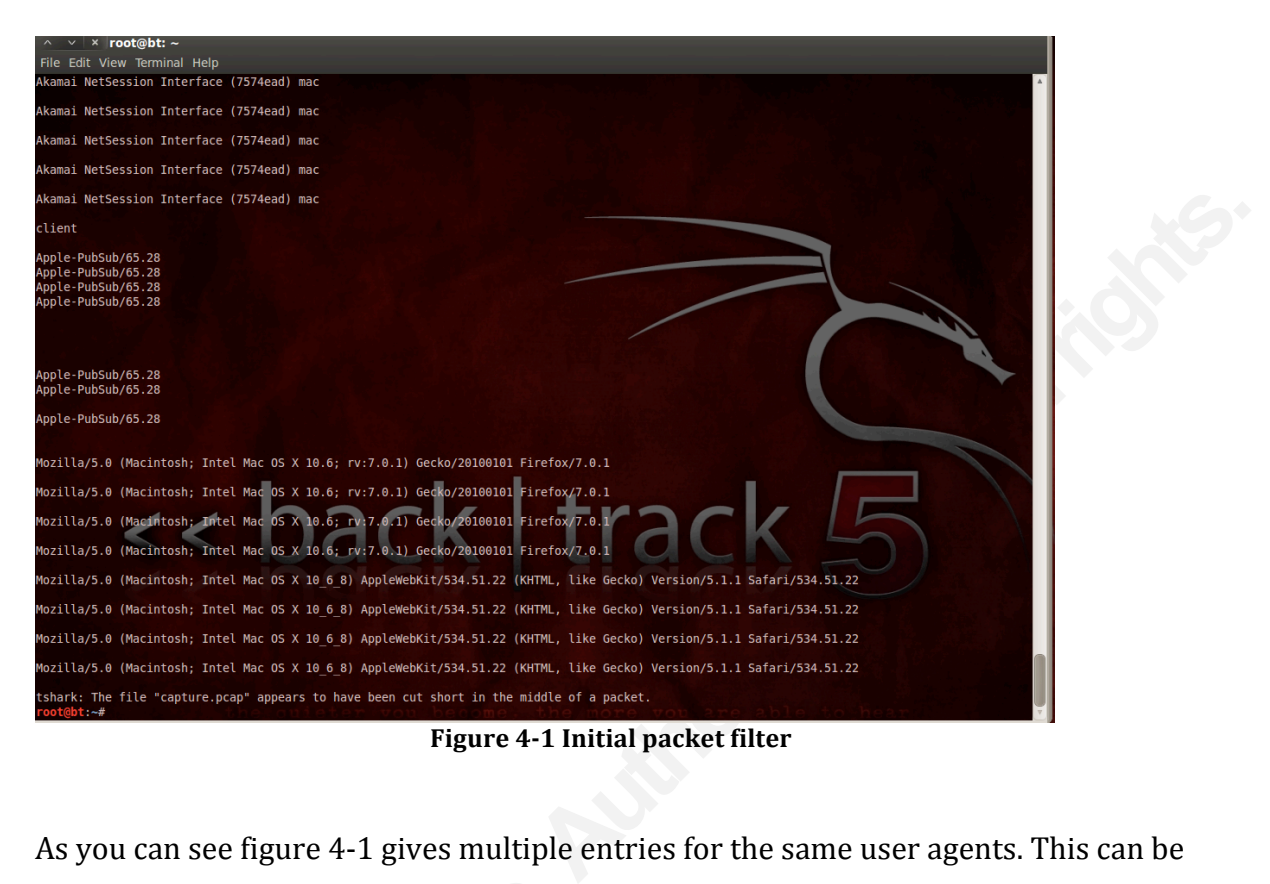

As you can see figure 4-1 gives multiple entries for the same user agents. This can be changed by adding the "| sort -u" command to the end.

tshark-r capture.pcap-R http –T fields –e http.user\_agent | sort-u

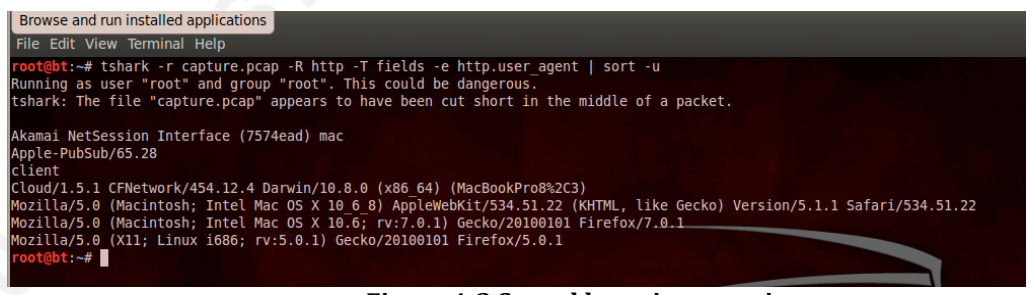

Figure 4-2 Sorted by unique entries

Now the results, in figure 4-2, can be sent to a text file by adding the " $>$  out.txt" command to the end of the previous command.

tshark-r capture.pcap-R http –T fields-e http.user\_agent | sort-u > out.txt

organization 2

This now shows the unique HTTP request header user agent strings that are within the capture file.

| in identification. The following alteration of the above filter will show the unique<br>user agents and source/destination addresses.                                                                                                    | At times the source and destination of the IP addresses will need to be shown, to aid                                                                                                    |
|----------------------------------------------------------------------------------------------------|----------------------------------------------------------------------------------------------------|
| tshark -r capture.pcap -R "http.request $==1$ and http.user_agent" -T fields -e                                                                                                    |                                                                                                    |
| http.user_agent $-e$ ip.addr $ $ sort $-u$ $>$ out.txt                                                                                                    |                                                                                                    |
|                                                                                                    |                                                                                                    |
| root@bt: ~                                                                                                    |                                                                                                    |
| File Edit View Terminal Help<br>Apple-PubSub/65.28<br>164.106.110.112,63.84.95.27<br>Apple-PubSub/65.28<br>164.106.110.112,72.14.204.101<br>Apple-PubSub/65.28<br>164.106.110.112,74.125.113.118<br>164.106.110.112,74.125.113.121<br>Apple-PubSub/65.28<br>Apple-PubSub/65.28<br>164.106.110.112,87.82.51.91<br>client 164.106.110.42,164.106.110.253<br>Cloud/1.5.1 CFNetwork/454.12.4 Darwin/10.8.0 (x86 64) (MacBookPro8%2C3) 164.106.110.112,207.171.163.24<br>Cloud/1.5.1 CFNetwork/454.12.4 Darwin/10.8.0 (x86 64) (MacBookPro8%2C3) 164.106.110.112,50.16.233.102<br>101<br>. 101<br>Mozilla/5.0 (Macintosh; Intel Mac OS X 10.6; rv:7.0.1) Gecko/20100101 Firefox/7.0.1<br>Mozilla/5.0 (Macintosh; Intel Mac OS X 10.6; rv:7.0.1) Gecko/20100101 Firefox/7.0.1<br>Mozilla/5.0 (X11; Linux i686; rv:5.0.1) Gecko/20100101 Firefox/5.0.1<br>Mozilla/5.0 (X11; Linux i686; rv:5.0.1) Gecko/20100101 Firefox/5.0.1<br>Mozilla/5.0 (X11; Linux i686; rv:5.0.1) Gecko/20100101 Firefox/5.0.1<br>Mozilla/5.0 (X11; Linux i686; rv:5.0.1) Gecko/20100101 Firefox/5.0.1<br>Mozilla/5.0 (X11; Linux i686; rv:5.0.1) Gecko/20100101 Firefox/5.0.1<br>Mozilla/5.0 (X11; Linux i686; rv:5.0.1) Gecko/20100101 Firefox/5.0.1<br>Mozilla/5.0 (X11; Linux i686; rv:5.0.1) Gecko/20100101 Firefox/5.0.1<br>Mozilla/5.0 (X11; Linux i686; rv:5.0.1) Gecko/20100101 Firefox/5.0.1<br>Mozilla/5.0 (X11; Linux i686; rv:5.0.1) Gecko/20100101 Firefox/5.0.1<br>Mozilla/5.0 (X11; Linux i686; rv:5.0.1) Gecko/20100101 Firefox/5.0.1 | Mozilla/5.0 (Macintosh; Intel Mac OS X 10 6 8) AppleWebKit/534.51.22 (KHTML, like Gecko) Version/5.1.1 Safari/534.51.22 164.106.110.112,72.14<br>Mozilla/5.0 (Macintosh; Intel Mac OS X 10 6 8) AppleWebKit/534.51.22 (KHTML, like Gecko) Version/5.1.1 Safari/534.51.22 164.106.110.112,74.125<br>112, 72.14.204.101<br>112, 74. 125. 113. 138<br>.151,138.108.6.20<br>. 151, 157. 166. 255. 19<br>. 151, 157. 166. 255. 219<br>. 151, 208. 68. 171. 10<br>. 151, 209. 244. 156. 19<br>. 151, 23. 1. 63. 139<br>. 151, 63. 118. 252. 155<br>.151, 66.235.143.118<br>.151,74.217.240.83<br>. 151, 74. 86. 150. 163<br>Figure 4-3 IP address shown in capture |
|                                                                                                    |                                                                                                    |
|                                                                                                    | Files can be compared to each other using this "diff" command. This would                                                                                                    |
| be useful for comparing the list of known user agents against a file of new user                                                                                                    |                                                                                                    |
| agents captured. An example is below:                                                                                                    |                                                                                                    |
| diff-u unique.txt out.txt > investigate.txt                                                                                                    |                                                                                                    |

Figure 4-3 IP address shown in capture

The file unique.txt contains our list of already known user agents. Out.txt contains the newly captured agents. The files are Diff'd and placed into investigate.txt to see what new user agents have been discovered.

organization 3

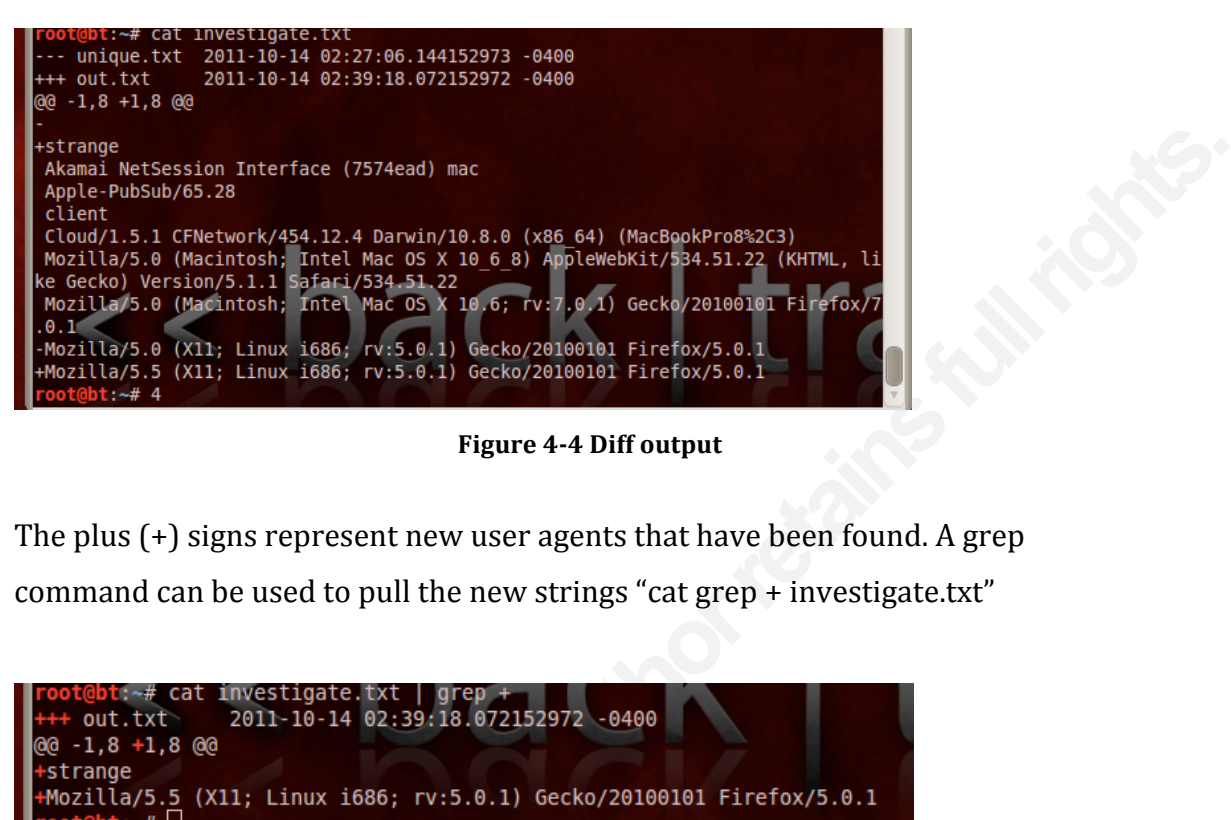

**Figure 4-4 Diff output** 

The plus  $(+)$  signs represent new user agents that have been found. A grep command can be used to pull the new strings "cat grep  $+$  investigate.txt"

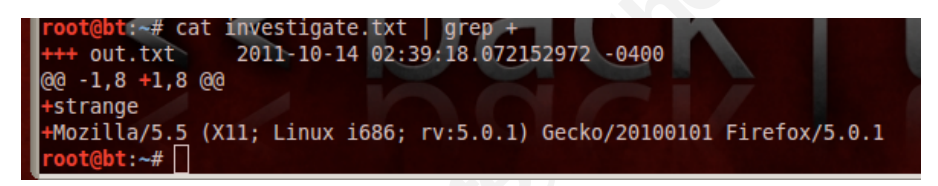

Figure 4-5 New filtered agents

The two new user strings are shown in figure  $4-5$ ; strange and Mozilla/5.5.

## **4.2. Manipulating data to find HTTP request headers with blank user agent fields from a capture file.**

**Figure 4-5 N**<br>Figure 4-5 N<br>The two new user strings are shown in 1<br>**4.2. Manipulating data to find**<br>**E2022 Manipulating data to find**<br>**E2022** Mow that the unique strings have be<br>contain no user agents will need to be ex-<br> Now that the unique strings have been identified the HTTP request headers that contain no user agents will need to be extracted. This is needed as some tools allow the user/hacker to omit the user agent. Of course a missing user agent should be a red flag as the RFC2616 states that the user agent "should" be used. But note the word "should". Continuing the previous examples, Tshark can be used to hunt down the HTTP request headers that do not contain a user agent. The format is somewhat different as the operator "!", for "not", cannot be used in the command line. Instead the use of the word "not" is allowed. The following command will search a capture

organization 4

file and look for HTTP request headers that do not contain user agent fields. Of course, identification will still have to occur and for this the IP source and destination will have to be collected so as to have some field to further the investigation.

tshark –r capture.pcap –R "http.request == 1 and not http.user\_agent" –T fields – e ip.addr  $|$  sort  $-u$  > outempty.txt

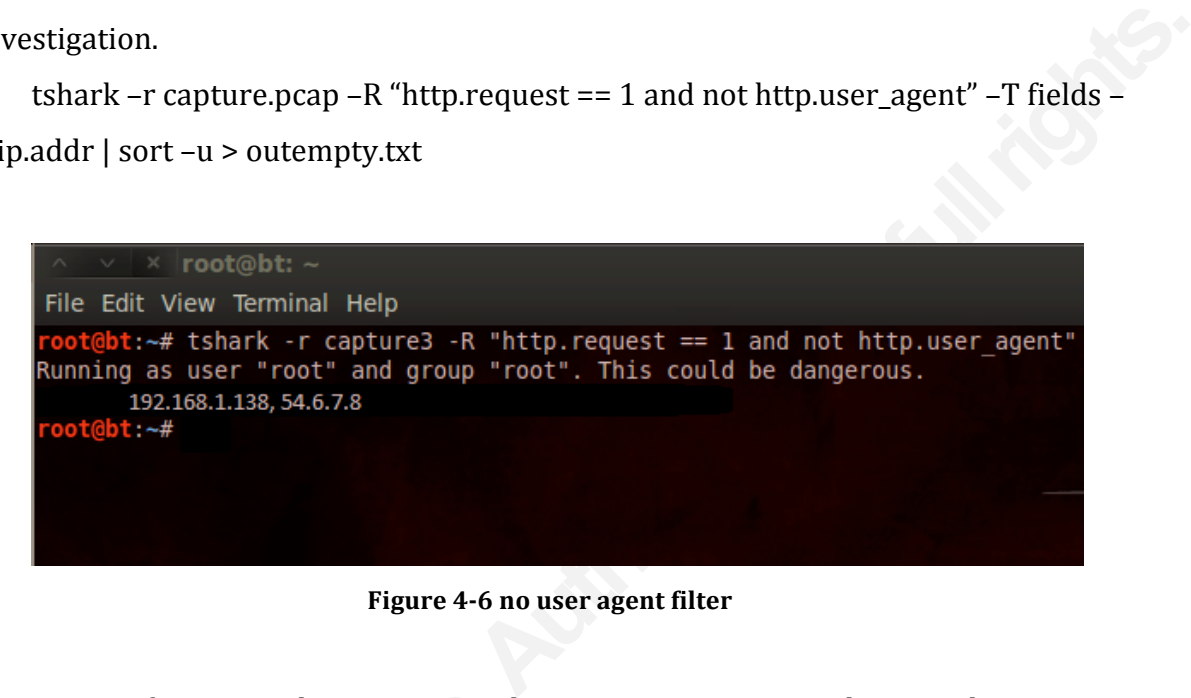

**Figure 4-6 no user agent filter** 

Here figure 4-6 shows a source the using a user agent. (The tool being used This will omit the user agent field in the agent did not exist, the capture still show may be worth further investigation. Files can be compared t Here figure 4-6 shows a source that is connecting to a webserver that is not using a user agent. (The tool being used is "wget" with the "—user-agent="" " set. This will omit the user agent field in the HTTP request header. So although a user agent did not exist, the capture still shows the source and destination address. It may be worth further investigation.

Files can be compared to each other using this "Diff" command as described before.

#### organization 5

## **5. Following the streams**

This section will show how to begin to conduct packet analysis on the targets of interest identified by earlier analysis.

## **5.1. Using Wireshark to conduct the hunt.**

Personally, the easiest way to track down what a particular interaction is doing is to use Wireshark and follow the TCP streams. In this example traffic a user agent called "FacebookTouch3.3.1 OS/3/1/3 en\_US Carrier/unavailable has been detected that is not part of normal operations."

**Authorist Constant Interaction State State Interaction is**<br> **Authority the TCP streams.** In this example traffic a user<br>
OS/3/1/3 en\_US Carrier/unavailable has been<br>
perations."<br>
eshark, an Internet search may yield some<br> Rather than just open up Wireshark, an Internet search may yield some information. A simple Google search reveals that Facebook touch is probably an application resident on a mobile device. (This assumption is made due to the word "carrier" in the user agent, as this is usually associated with mobile devices.) Further Google searching shows that FacebookTouch is associated with touch screen devices. This would tally with the assumption that the user agent belongs to a mobile device.

If the full user agent is entered into Google, then it becomes clear that this is an app that is installed on an Apple iPhone device. Be careful, as the app itself may be the user agent regardless of the actual host. Further searching cannot find the user agent associated with anything else other than an Apple iPhone. (The device may still be a different touch controlled Apple device, like iPod Touch or iPad.)

Start up Wireshark and open the capture file.

- The user agent field: Analyzing and detecting the abnormal or malicious in your 2
	- organization 6

| M                                                                                                    |
|----------------------------------------------------------------------------------------------------|
|                                                                                                    |
|                                                                                                    |
| 1198 POST /restserver.php HTTP/1.1<br>171 POST /restserver.php HTTP/1.1                                    |
|                                                                                                    |
| F Transmission Control Protocol, Src Port: 50222 (50222), Dst Port: http (80), Seq: 331, Ack: 1, Len: 1132 |
|                                                                                                    |
|                                                                                                    |
|                                                                                                    |
| Profile: Default                                                                                           |
| Using the filter "http.user_agent contains Facebook" two packets are shown in figure                       |

Figure 5-1 Wireshark filter

- The user agent field: Analyzing and detecting the abnormal or malicious in your 2
	- organization 7

Profile: Default

| $\vee$   ×   asacapture [Wireshark 1.6.1 (SVN Rev Unknown from unknown)]<br>File Edit View Go Capture Analyze Statistics Telephony Tools Internals Help |                                |                                  |     |                                                                         |                                                                              |   |   |
|----------------------------------------------------------------------------------------------------|--------------------------------|----------------------------------|-----|-------------------------------------------------------------------------|------------------------------------------------------------------------------|---|---|
| Gu<br>ফ<br>画                                                                                                    | 을<br>Q                         |                                  | EIT |                                                                         | $\begin{array}{c} \mathbf{Q} \mathbf{Q} \mathbf{Q} \mathbf{R}^T \end{array}$ | ¥ |   |
| Filter: http.user agent contains Facebook                                                                                                    | $\nabla$                       | Expression Clear Apply           |     |                                                                         |                                                                              |   |   |
| <b>Time</b><br>No.<br>Source                                                                                                    | <b>Destination</b>             | Protocol Length Info             |     |                                                                         |                                                                              |   |   |
| 10.46.152.2<br>2480 1.373135<br>2483 1<br>Mark Packet (toggle)                                                                                          | 69.171.242.58<br>69.171.242.58 | <b>HTTP</b><br><b>HTTP</b>       |     | 1198 POST /restserver.php HTTP/1.1<br>171 POST /restserver.php HTTP/1.1 |                                                                              |   |   |
| Ignore Packet (toggle)                                                                                                    |                                |                                  |     |                                                                         |                                                                              |   |   |
| Set Time Reference (toggle)                                                                                                    |                                |                                  |     |                                                                         |                                                                              |   |   |
| <b>Manually Resolve Address</b>                                                                                                    |                                |                                  |     |                                                                         |                                                                              |   |   |
| Apply as Filter                                                                                                    |                                |                                  |     |                                                                         |                                                                              |   |   |
| Prepare a Filter                                                                                                    |                                |                                  |     |                                                                         |                                                                              |   |   |
| <b>Conversation Filter</b><br><b>Colorize Conversation</b>                                                                                              |                                |                                  |     |                                                                         |                                                                              |   |   |
| <b>SCTP</b>                                                                                                    |                                |                                  |     |                                                                         |                                                                              |   |   |
| <b>Follow TCP Stream</b>                                                                                                    |                                |                                  |     |                                                                         |                                                                              |   |   |
| Follow UDP Stream                                                                                                    |                                |                                  |     |                                                                         |                                                                              |   |   |
| Follow SSL Stream                                                                                                    |                                |                                  |     |                                                                         |                                                                              |   |   |
| Copy                                                                                                    |                                |                                  |     |                                                                         |                                                                              |   |   |
| Decode As                                                                                                    |                                |                                  |     |                                                                         |                                                                              |   |   |
| Print                                                                                                    |                                |                                  |     |                                                                         |                                                                              |   |   |
| Show Packet in New Window                                                                                                    |                                |                                  |     |                                                                         |                                                                              |   |   |
|                                                                                                    |                                |                                  |     |                                                                         |                                                                              |   |   |
|                                                                                                    |                                |                                  |     |                                                                         |                                                                              |   |   |
|                                                                                                    |                                |                                  |     |                                                                         |                                                                              |   |   |
| $+$ Frame 2480: 1198 bytes on wire (9584 bits), 1198 bytes captured (9584 bits)                                                                         |                                |                                  |     |                                                                         |                                                                              |   |   |
| + Ethernet II, Src: Cisco de:80:00 (00:16:9c:de:80:00), Dst: Cisco ad:fc:c5 (00:0c:30:ad:fc:c5)                                                         |                                |                                  |     |                                                                         |                                                                              |   |   |
| F Internet Protocol Version 4, Src: 10.46.152.2 (10.46.152.2), Dst: 69.171.242.58 (69.171.242.58)                                                       |                                |                                  |     |                                                                         |                                                                              |   |   |
| + Transmission Control Protocol, Src Port: 50222 (50222), Dst Port: http (80), Seq: 331, Ack: 1, Len: 1132                                              |                                |                                  |     |                                                                         |                                                                              |   |   |
| $\mathbb{H}$ [2 Reassembled TCP Segments (1462 bytes): #2077(330), #2480(1132)]<br>+ Hypertext Transfer Protocol                                        |                                |                                  |     |                                                                         |                                                                              |   |   |
|                                                                                                    |                                |                                  |     |                                                                         |                                                                              |   |   |
| 00 0c 30 ad fc c5 00 16 9c de 80 00 08 00 45 00<br>0000<br>0010<br>04 a0 ae 09 40 00 3f 06 af 38 0a 2e 98 02 45 ab                                      |                                | . . 0 E .<br>$\ldots$ .0.?. .8E. |     |                                                                         |                                                                              |   | ş |

**Figure 5-2 Follow TCP stream menu** 

Fransmission control Protocol Version 4, STC: 18.40.152.4<br>
Fransmission control Protocol, Src Port: 58222<br>
<del>C</del> [2 Reassembled TCP Segments (1462 bytes): #2077<br>
<del>C</del> [2 Reassembled TCP Segments (1462 bytes): #2077<br> **C CO00** Right mouse click, or Ctl clicking in Apple Macbook pro, brings up a sub menu shown in figure 5-2. By selecting follow TCP stream we are able to assemble the packets associated with this stream. It opens a window that shows the conversation. From the original filter we know the IP address is 10.46.152.2.

- The user agent field: Analyzing and detecting the abnormal or malicious in your 2
	- organization 8

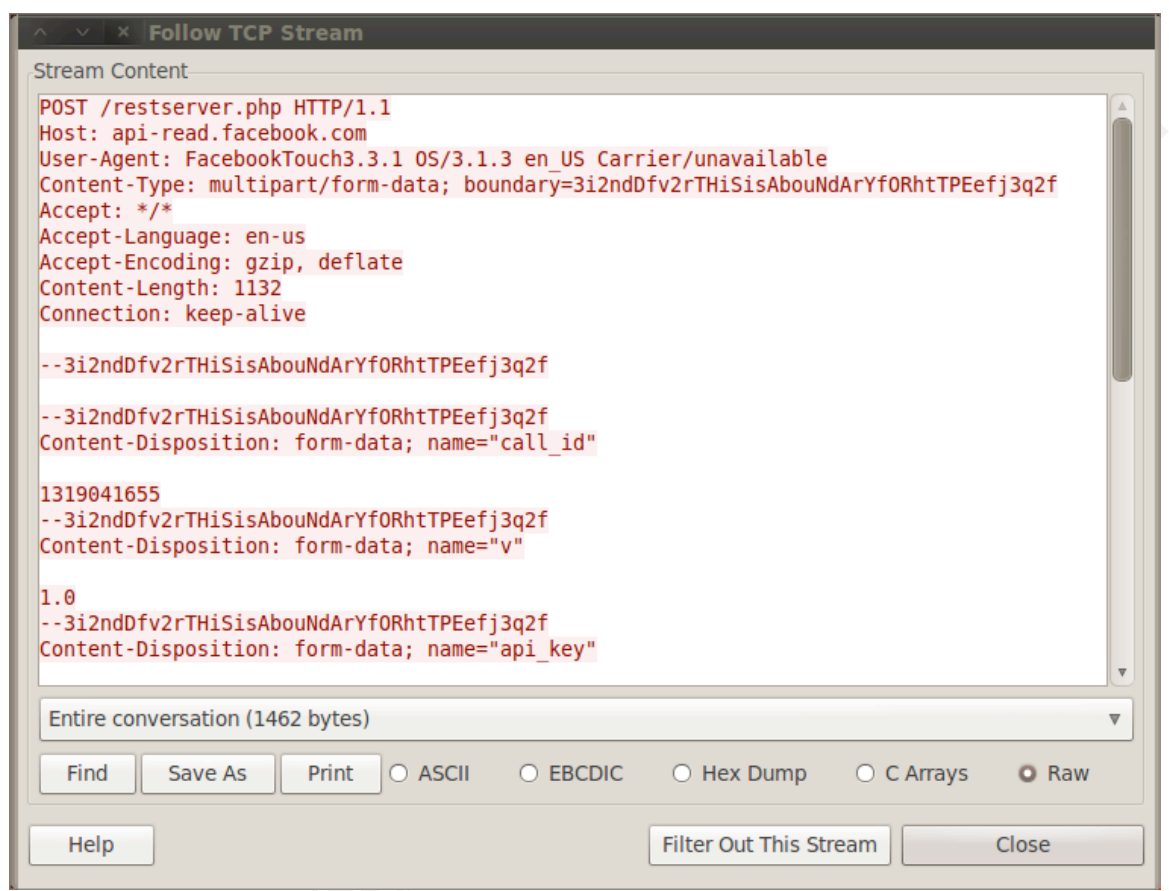

Figure 5-3 Wireshark TCP stream result

Figure 5-3 Wires<br>
The stream looks harmless enou<br>
assumption/research that this was link<br>
was relatively small, for the sake of dem<br>
this IP address. If other user agents we<br>
further narrow down or confirm the hos The stream looks harmless enough, and confirms the earlier assumption/research that this was linked to Facebook. Since the packet capture was relatively small, for the sake of demonstration, no more packets were seen from this IP address. If other user agents were spotted, in the same timeframe, we could further narrow down or confirm the host device.

## **6. Malicious examples of user agents**

Frust that is not verified is a dream scenario<br>
a be tampered with en route to the server or on<br>
late the user agent to become any user agent<br>
r developers as they can render pages best<br>
n, and test without having to insta How can the hunter become the hunted? The answer is very simply – user agents. User agents rely a great deal upon trust. The server trusts that the user will not tamper with the user agent field. Trust that is not verified is a dream scenario for hackers. Since the user agent can be tampered with en route to the server or on the client itself, a hacker can manipulate the user agent to become any user agent required. This may be good news for developers as they can render pages best suited for the devices accessing them, and test without having to install different user agents all the time, but it is great news for hackers. They can now even select payloads of malicious software based upon the user agent.

There is now a whole industry devoted to collecting user agents accessing websites. Content management systems harvest the user agents as additional marketing data, after all knowing that 50% of your traffic is generated from iPad users is extremely important. The information on your site may need to be tailored to this fact, not just the rendering of the page. Advertisers may also be able to tailor the advertisements being displayed to differing user agents. Now think like a hacker for a minute.

the advertisements being displayed to d<br>for a minute.<br>If sites are collecting and storing<br>and totally trusted, could we not manipi<br>site admins are viewing this data in con<br>maybe the data is viewed in a webpage?<br>sanitized d If sites are collecting and storing this information in databases, not sanitized and totally trusted, could we not manipulate the user agent field to be more evil? If site admins are viewing this data in content management systems or other tools, maybe the data is viewed in a webpage? What nefarious deeds can we do with unsanitized data - totally trusted data in a database; the answer it appears is a great deal.

## **6.1. Stored and Reflected XSS.**

Many admins are aware of the vulnerabilities posed by cross-site scripting. It can be defined as untrusted addition of client side scripts to a web page, that when viewed in an Internet browser, executes the script. ("The cross-site scripting," 2002) The concept is an old concept but many sites still do not validate user input, disable scripts, encode the data or use some form of cookie security to mitigate the XSS vulnerability. If they do some of those, the user agent is often overlooked.

organization 0

The HTTP request header user agent was always a prime candidate for XSS. It is trusted, in other words the server trusts what the user agent says it is. It is collected and placed in a database for later analysis and it was not usually validated. An administrator usually analyzes it. The perfect person; they have high-level access that, once stolen, may lead to further infiltration into the targets systems.

There are many tools that can hold a request, allow a user to edit it, and then continue with the request. Many proxy servers do this. The tool being used here is Tamper Data. It is a free tool made by Adam Judson and will allow the manipulation of the user agent field very easily in Firefox.

To install tamper data in Backtrack 5, open up Firefox and go to the URL

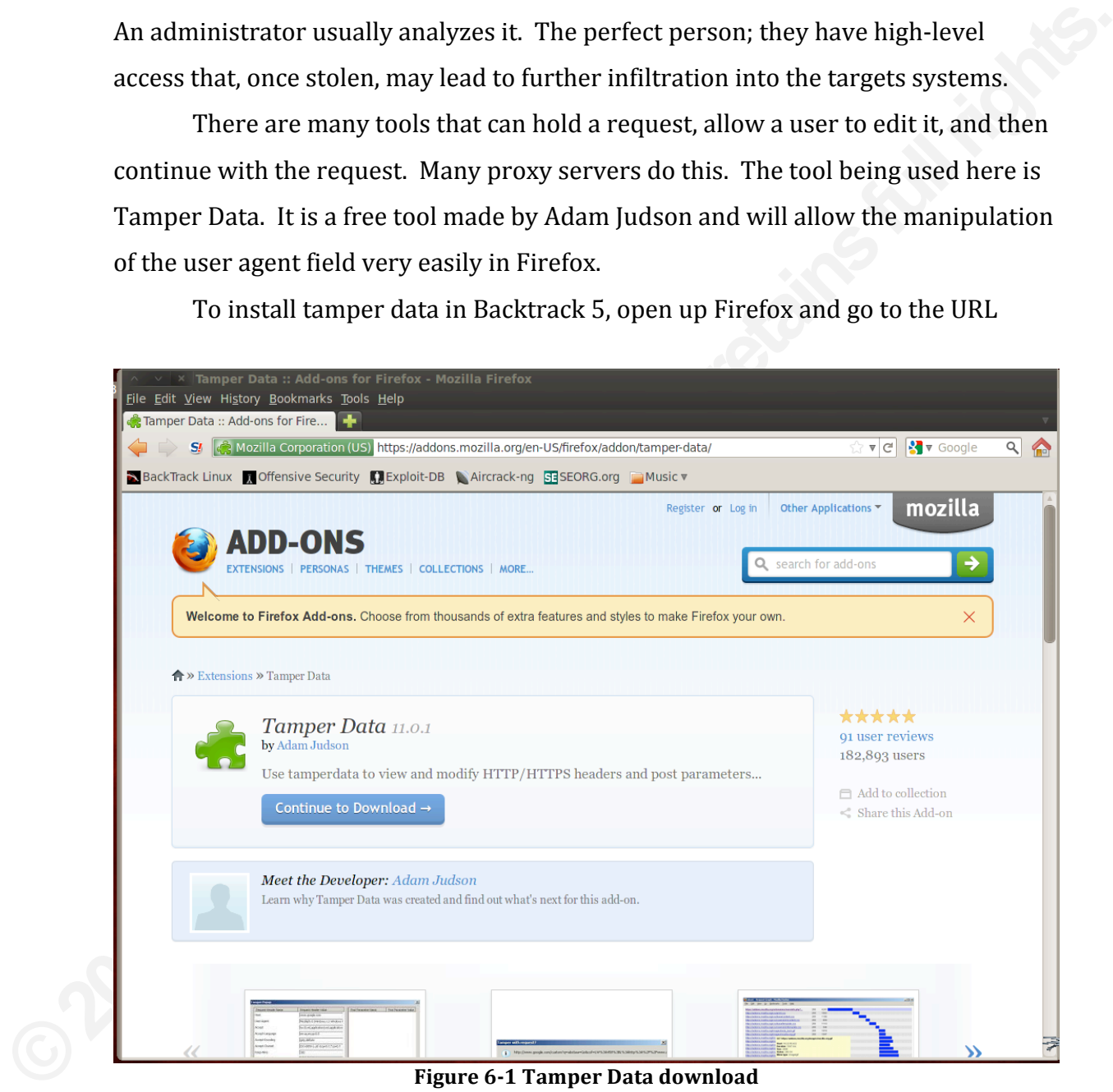

**Figure 6-1 Tamper Data download** 

Continue to install as any normal plugin.

organization 1

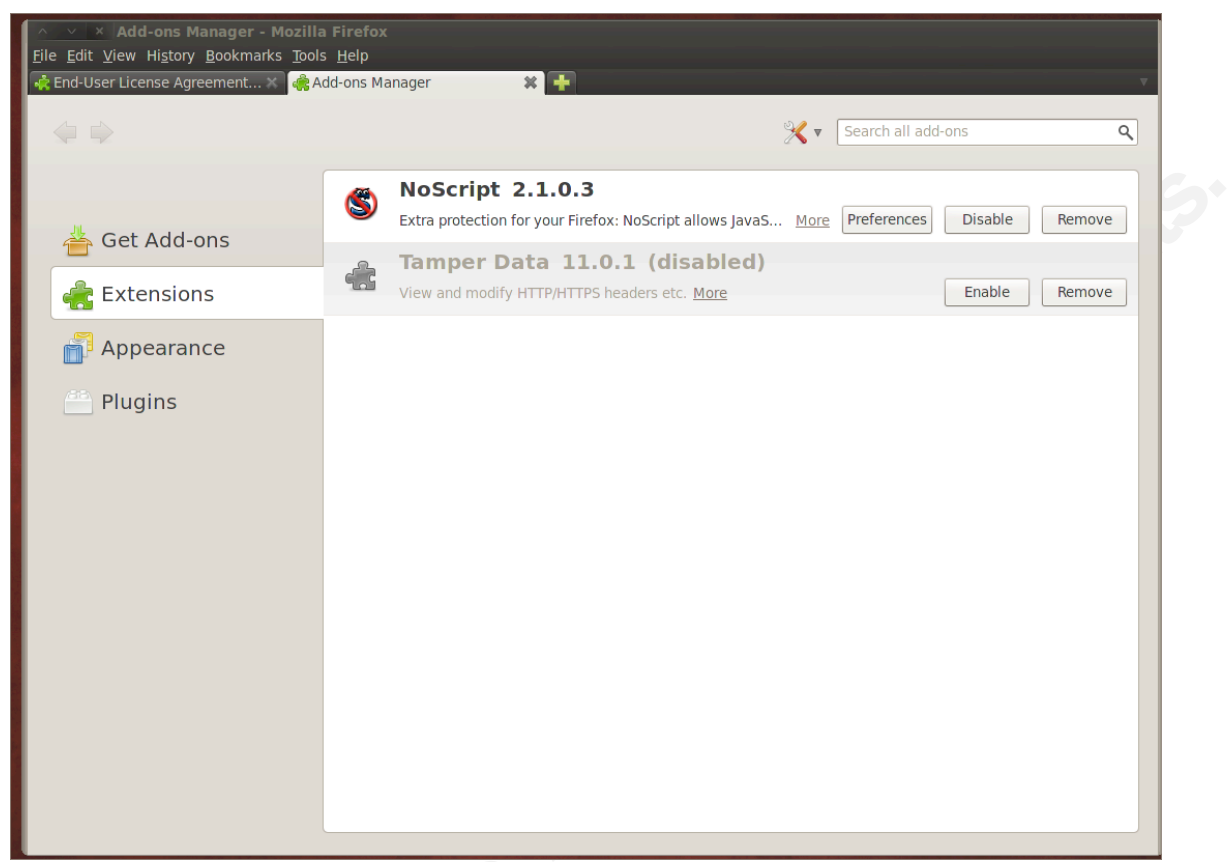

**Figure 6-2 Enable Tamper Data** 

Once installed you will need to enable it in Add-ons Manager, restart the Internet browser and set the preferences. The user agent can be tampered on a per connection basis or you can change its default behavior.

Figure 6-2 Er<br>Once installed you will need to en<br>Internet browser and set the preference<br>connection basis or you can change its c<br>The simplicity of a Stored XSS is<br>their database without validation. At fir<br>it seems history The simplicity of a Stored XSS is that web analytical tools may add this to their database without validation. At first this seems like an older exploitation, but it seems history is never learned. A quick Google search shows that XSS, albeit a reflected XSS, user agent vulnerabilities are still very much in evidence. For instance, the vulnerability CVE-2011-3294 is a user agent reflected XSS attack against a Tandberg CVS system, addressed as a fix on October 12th 2011. Here the issue was that the user agent was present in a response page, this lead to a reflected XSS exposure ("Tandberg video communications," 2011)

organization 2

Free as well. If in place of a hacker's machine<br>ed, maybe they downloaded a modified<br>ey would be unaware of the modified user agent.<br>thernet attempting to spread their malicious<br>s. For clarity sake, assume in the example t This is an HTTP request header user agent stored XSS generic example. A victim could easily replace the hacker here as well. If in place of a hacker's machine a victim had their user agent modified, maybe they downloaded a modified malicious Internet browser, then they would be unaware of the modified user agent. They would happily go around the Internet attempting to spread their malicious modified user agent, totally oblivious. For clarity sake, assume in the example the hacker is directly modifying the user agent.

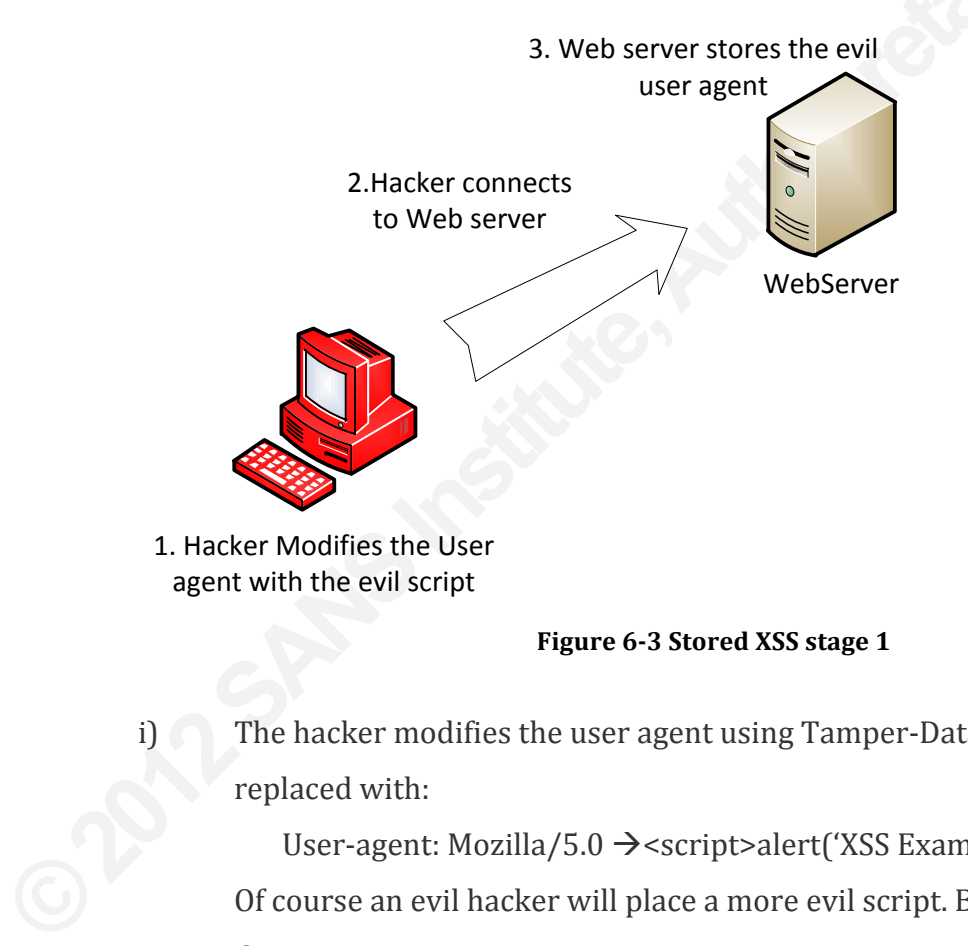

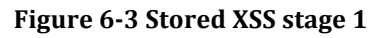

i) The hacker modifies the user agent using Tamper-Data. The user agent is replaced with:

User-agent: Mozilla/5.0  $\rightarrow$  <script>alert('XSS Example'); </script><!— Of course an evil hacker will place a more evil script. But this will suffice for demonstration purposes.

ii) A web analytical tool stores the data without validation. The last known 20 user agents are displayed on the main page.

- The user agent field: Analyzing and detecting the abnormal or malicious in your 3
	- organization 3

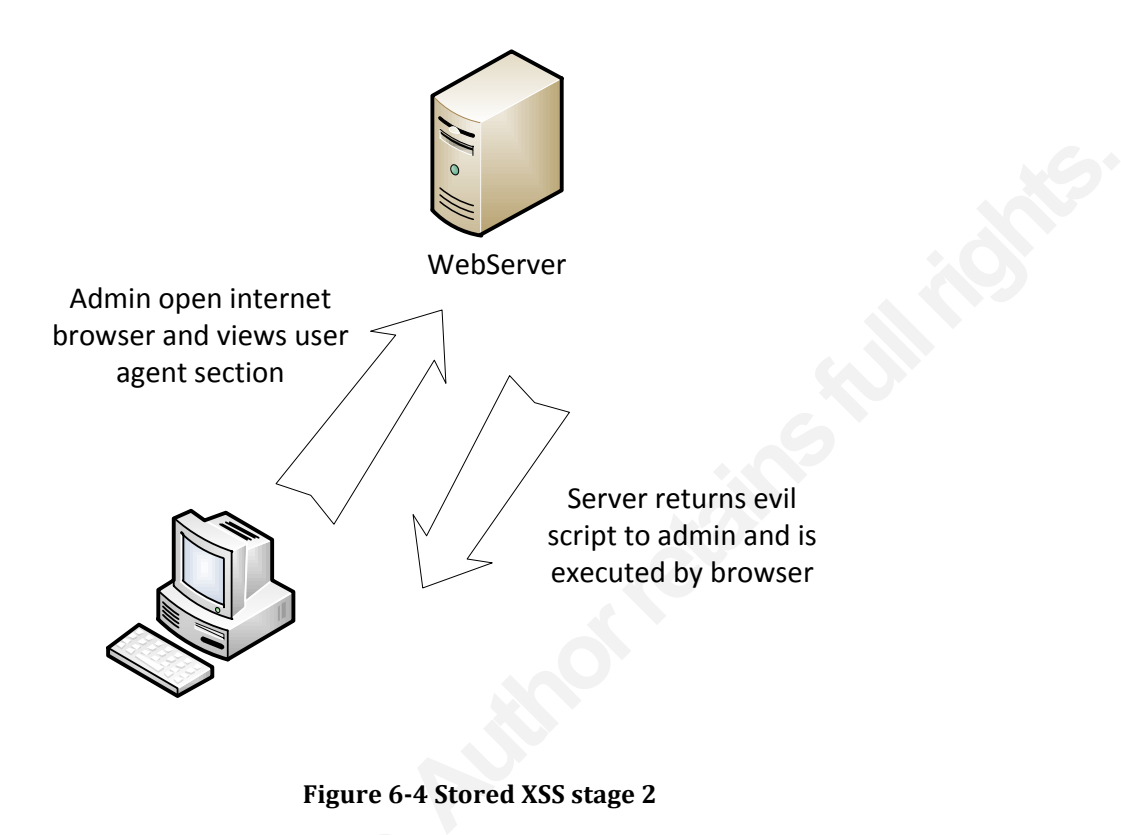

#### Figure 6-4 Stored XSS stage 2

- iii) An administrator opens a browser and enters the URL of the web analytical tool.
- iv) The browser parses the 20 user agents on the main page. The Administrators browser parses the modified user agent, and the script is run. (There are many helpful sites that will return your current user agent in the webpage, as a tool to help admins or users).

ii) An administrator opens a browse<br>tool.<br>iv) The browser parses the 20 user and<br>Administrators browser parses t<br>(There are many helpful sites that<br>webpage, as a tool to help admin<br>The script can be a simple brows<br>the brow The script can be a simple browser pop up or more complex, it can redirect the browser to wherever the hacker wants it to point to. It is really a case of poisoning anything that is collected for web analytical purposes. In this case the user agent. The ramifications of this attack are quite obvious. If it is possible to get whoever is reviewing the logs to execute a redirect or script, then you can launch simple or complex attacks. It could be a cookie session stealer, Metasploit exploit or create a reverse shell. There are a multitude of possibilities. In our example we ran a simple Javascript popup.

- The user agent field: Analyzing and detecting the abnormal or malicious in your 3
	- organization 4

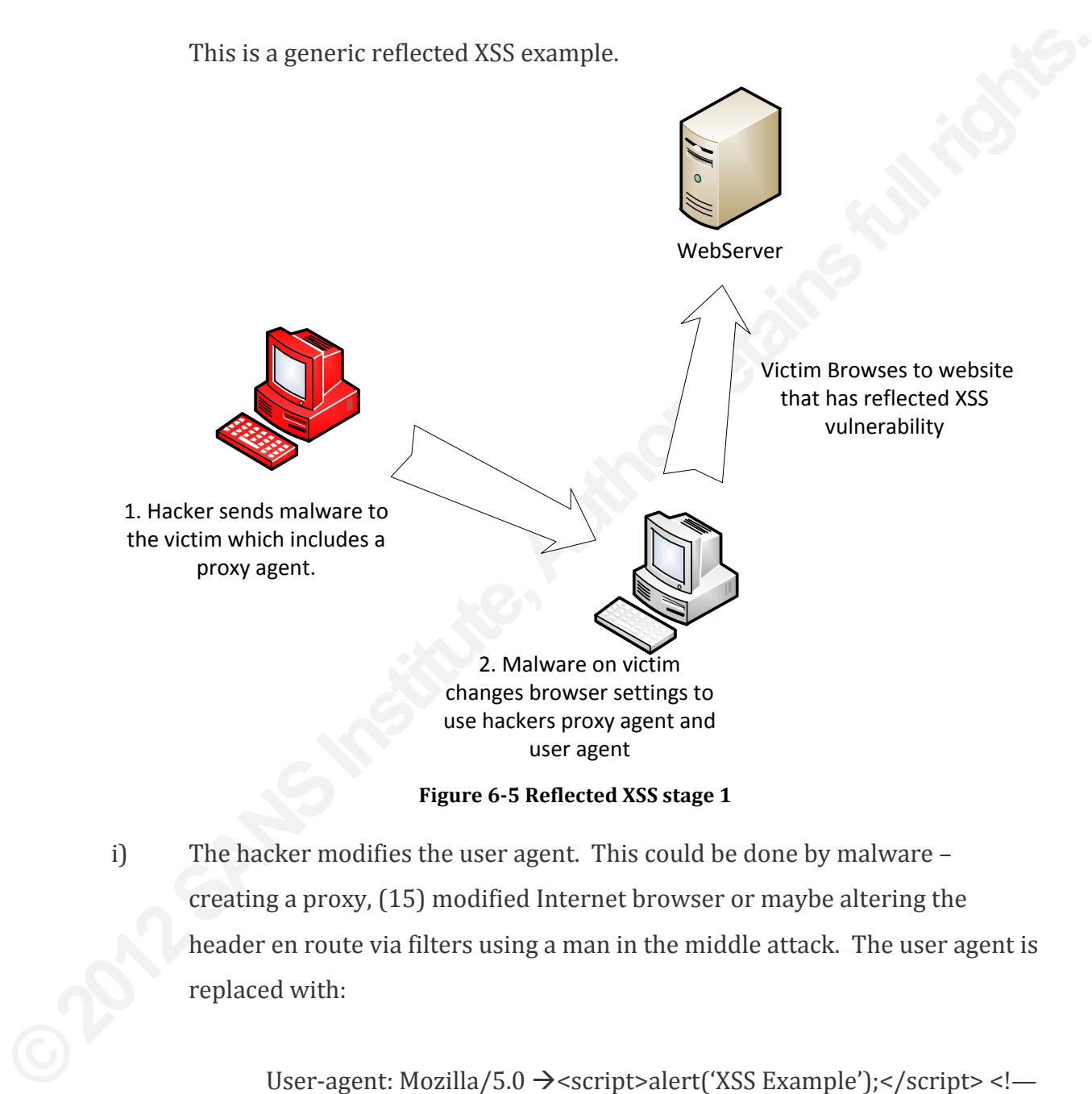

User-agent: Mozilla/5.0  $\rightarrow$ <script>alert('XSS Example');</script><!—

organization 5

ii) The user opens up Internet browser and browses to a website that is vulnerable to a reflected XSS.

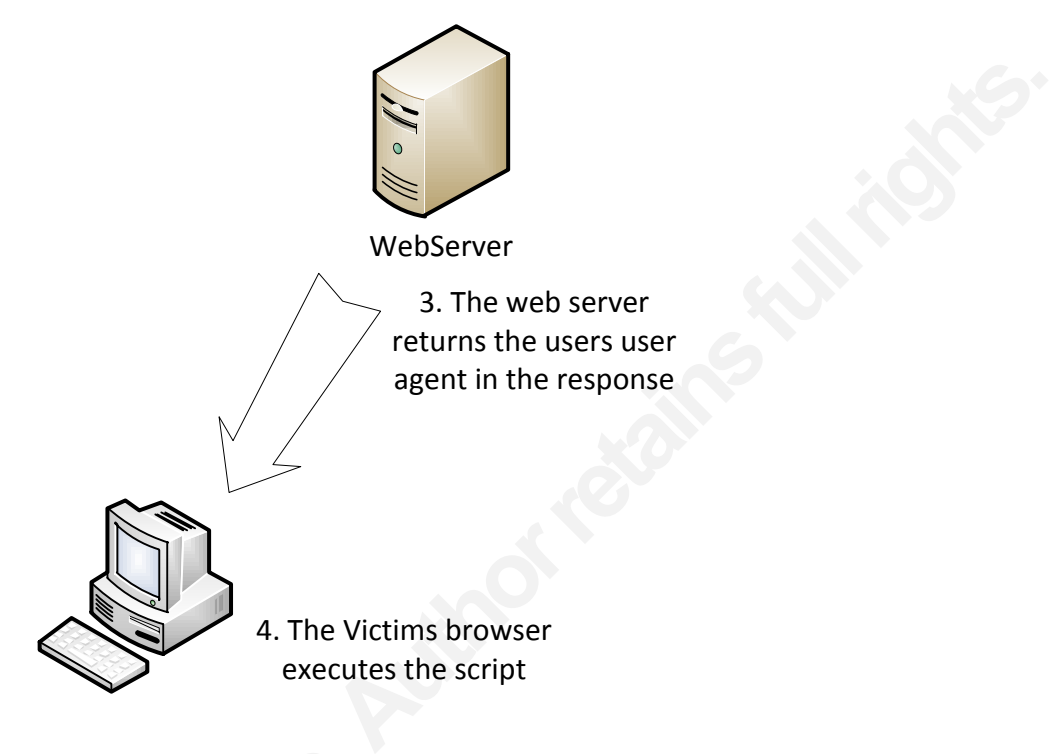

**Figure,606 Reflected,XSS stage 2**

- iii) The website places the user agent in the response page.
- iv) The users' browser interprets and executes the script.

**Figure 6-6 Re**<br>
iii) The website places the user agen<br>
iv) The users' browser interprets an<br>
The proxy agent does not necess<br>
could be hosted elsewhere. As long as t<br>
changed somehow, maybe via malware,<br>
agent. The reflec The proxy agent does not necessarily have to be on the victim's machine, it could be hosted elsewhere. As long as the victim's browser proxy agent has been changed somehow, maybe via malware, then the external proxy can alter the user agent. The reflected differs from the stored in that the user agent must be altered and the website must return that user agent in some way to the victim immediately.

If the user agent is modified and the web server just stores the user agent, then it really a stored XSS attack. Even though malware altered the victim's user agent and the victim is left unaware. A couple of other vectors are available for user agent injection like Active X (IE only), Plugins, XUL and XAML. (MustLive, 2011) Some older vectors may still exist like Flash and Mocha, but these have been fixed in

organization 6

the latest versions. HTTP://ha.ckers.org/xss.html is an excellent site for the nasty things to put in user agents for XSS attacks.

## **6.2. Mitigating XSS user agent attacks.**

**Automagnet attacks.**<br>
Stored in such a way as no to pose a danger for<br>
et browser. To mitigate these types of attacks,<br>
ary to keep in the first place. This goes back to<br>
apture the user agent, then don't. Validate the<br>
h Data should be validated and stored in such a way as no to pose a danger for users reviewing it through an Internet browser. To mitigate these types of attacks, ask yourself is the data really necessary to keep in the first place. This goes back to basic security. If you don't need to capture the user agent, then don't. Validate the user input. It is easy to forget about header information, but anything that can be altered and is trusted by the server should be validated to ensure the information conforms to policy. HTML, SQL and other scripting code should be removed from the user agents. Input validation mitigation will be dependent upon the code and version being used. This is an example to protect against reflected XSS in ASP.NET. This should be in addition to other protection, not the sole protection. The code can be added to the page or web.config

<pages(validateRequest="true"(/>

Fins should be in addition to other protice<br>be added to the page or web.config<br>
spages validateRequest=<sup>2</sup><br>
Now if the hacker attempted to e<br>
should be displayed, unless display erro<br>
2004)<br>
"Server Error in '/xssapp' Now if the hacker attempted to enter our test script then the following should be displayed, unless display errors are switched off. ("Securing your asp.net," 2004)

"Server Error in '/xssapp' Application.

XXXXXXXXXXXXXXXXXXXXXXXXXXXXXXXXXXXXXXXXXXXXXXXXXXXXXXXXXXXXXXXXXXXXXXXXXXXXXXXX

A potentially dangerous Request.Form value was detected from the client (searchTerms="<script>").

Description: Request Validation has detected a potentially dangerous client input value, and processing of the request has been aborted.

> This value may indicate an attempt to compromise the security of your application, such as a cross-site scripting attack. You can disable request validation by setting validateRequest=false in the Page directive or in the configuration section.

However, it is strongly recommended that your application explicitly check all inputs in this case.

Exception Details: System.Web.HTTPRequestValidationException: A potentially dangerous Request.Form value was detected from the client((searchTerms="<script>").

validation will still have to be achieved intitigation within the code will be deper<br>version of that code. An example for ou<br>encode unsafe output. This replaces htr<br>represent that character. An example is<br>is not executed b recommended that your application explicitly<br>
arecommended that your application explicitly<br>
tem.Web.HTTPRequestValidationException: A<br>
Request.Form value was detected from the<br>
script>").<br>
place server side. The length, r Input validation should take place server side. The length, range format and type should be validated. Regular expression validators can be used to validate input. Stored XSS user agents are usually stored in either a text file or database. Rather than concentrate on the input validation, defenses against stored XSS should concentrate on output validation. Of course if it is being stored on a database, input validation will still have to be achieved to avoid any injection attack vectors. The mitigation within the code will be dependent upon the code being used and the version of that code. An example for output validation would use HtmlEncode to encode unsafe output. This replaces html code with harmless variables that represent that character. An example is "<" is replaced with "&lt;" The encoded data is not executed by the Internet browser.

If the information is needed, then store it in a safe manner. In the case of reflected XSS is it really necessary to reply with a response containing the user agent? If the budget is available, add a web application firewall in front of your Internet facing servers. Tune the IPS/IDS to look for common XSS signatures as well. There are plenty of rules available for snort to detect XSS. Be aware that many rules seen may be looking for "GET" requests and may ignore user agents in "POST" requests.

organization 8

## **6.3. SQL injection via user agents**

**Authority Control**<br>
a is to create an SQL injection attack via the user<br>
ems. As already mentioned, a large number of<br>
gent in databases. Some of these, one example<br>
Ree , 2010) store the agents without validating<br>
cted b Another form of malicious use is to create an SOL injection attack via the user agent field. This is simpler than it seems. As already mentioned, a large number of web analytical tools store the user-agent in databases. Some of these, one example being Avactis Shopping cart 1.9 (McRee, 2010) store the agents without validating them first. The user agents are collected by web analytical software for later analysis. They are read into a database. The malicious user agents SQL injection is executed by the database as it is read into it. (Fig  $6.7$ )

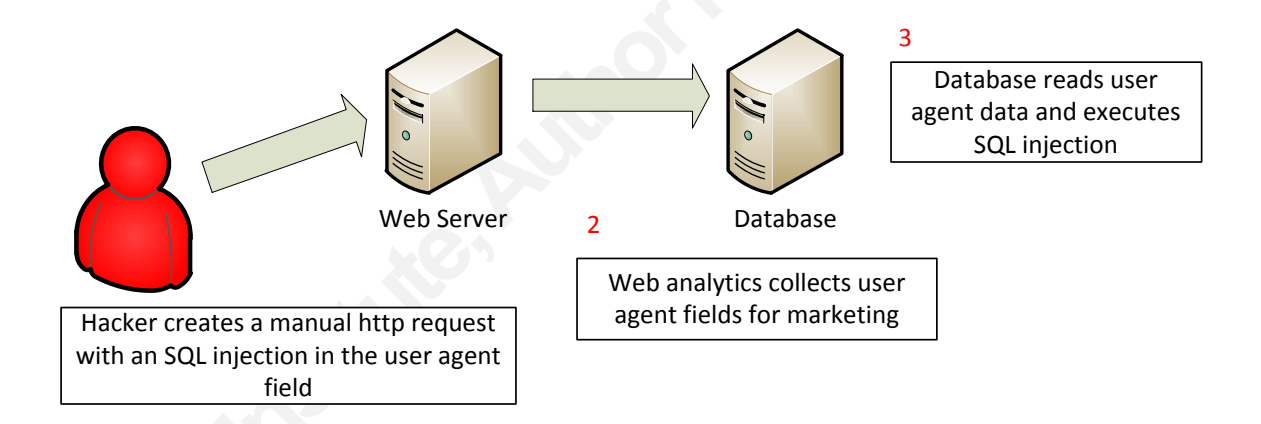

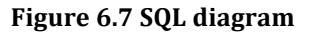

Web Selve<br>
Macker creates a manual http request<br>
with an SQL injection in the user agent<br>
field<br>
Figure 6.<br>
The user agent is inserted into a<br>
maybe by an update command. If the us<br>
quote) then vulnerable servers will see<br> The user agent is inserted into a database using some form of SQL query, maybe by an update command. If the user agent is appended with a "'" (single) quote) then vulnerable servers will see this as an escape string. This will cause the SQL string to be incorrect and possibly return an error. An example user agent would be

User-agent: Mozilla/5.0 (iPad; U; CPU OS  $3_2$ ) like Mac OS X; en-us) AppleWebKit/531.21.10 (KHTML, like Gecko) Version/4.0.4 Mobile/7B334b

Safari/531.21.102011-10-16 20:23:50'

Note the single quote at the end.

organization 9

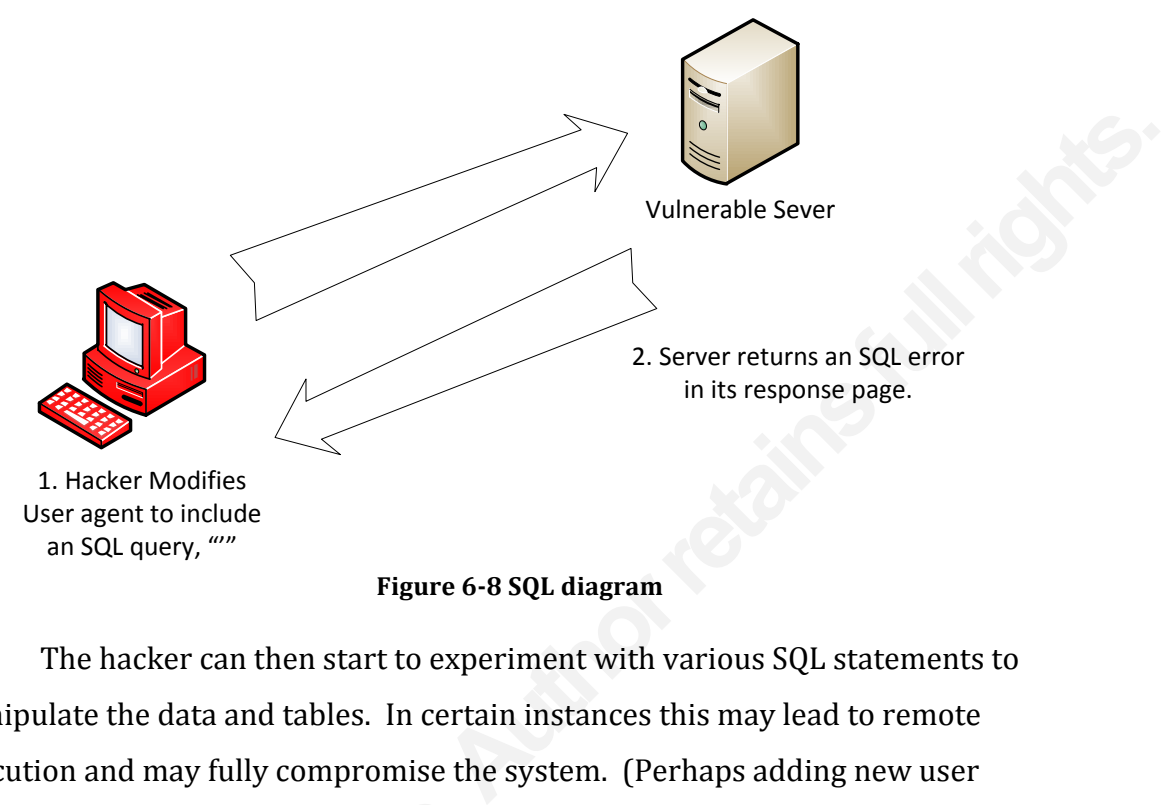

**Figure 6-8 SQL diagram** 

accounts, or even, allowing access to the<br>does not return an error, it does not me<br>may still be vulnerable to blind SQL inje<br>the exploits found in vulnerable applica<br>This makes sense, since they are interes<br>tracking user's The hacker can then start to experiment with various SQL statements to manipulate the data and tables. In certain instances this may lead to remote execution and may fully compromise the system. (Perhaps adding new user) accounts, or even, allowing access to the xp-cmdshell). Of course if the application does not return an error, it does not mean that SQL injection was not possible. It may still be vulnerable to blind SQL injection attacks. It seems a good proportion of the exploits found in vulnerable applications are associated with shopping carts. This makes sense, since they are interested in marketing, advertisements and tracking user's profiles.

## **6.4. Mitigating SQL injection user agent's attacks.**

SQL user agent injection mitigation again requires secure coding. In ASP.NET, one way to protect against user agent SQL injection is to use command parameters. This takes the input as a literal value. Command parameters can be used in stored procedures and/or parameters. Input validation should also be performed, constraining the input.

The examples have been for ASP.NET but for any coding there are validators and functions that can be used to store, recall and display user input safely. Often a simple Google search will provide the answer to securing a particular code language.

Detection using standard IPS/IDS snort rules is difficult as legitimate user agents can contain SQL language. Normal snort SQL rules may pick up on SQL insertion, but remember that the HTTP request header must be searched as well.

## **6.5. Security bypass**

The short rules is difficult as legitimate user<br>
The short SQL rules may pick up on SQL<br>
The request header must be searched as well.<br>
A to avoid security filtering. Often filtering<br>
of traffic based upon the user agent be The user agent can be spoofed to avoid security filtering. Often filtering software will allow particular types of traffic based upon the user agent being sent in the HTTP request header. An example of this was Websense Enterprise version 6.3.1. Here the Internet browser user agent was spoofed to be Realplayer, MSN Messenger or Webex. Websense was identifying this traffic as non-HTTP. These types of tunneled protocols were being allowed, so subsequently if the Internet browser was incorrectly being identified as one of those protocols, Browsing was being allowed. (mrhinkydink, 2007) (Fig 6.1)

This was an older security bypass attack. Remember the golden rule; those who do not learn from history are doomed to repeat it. (Santayana, 1905)

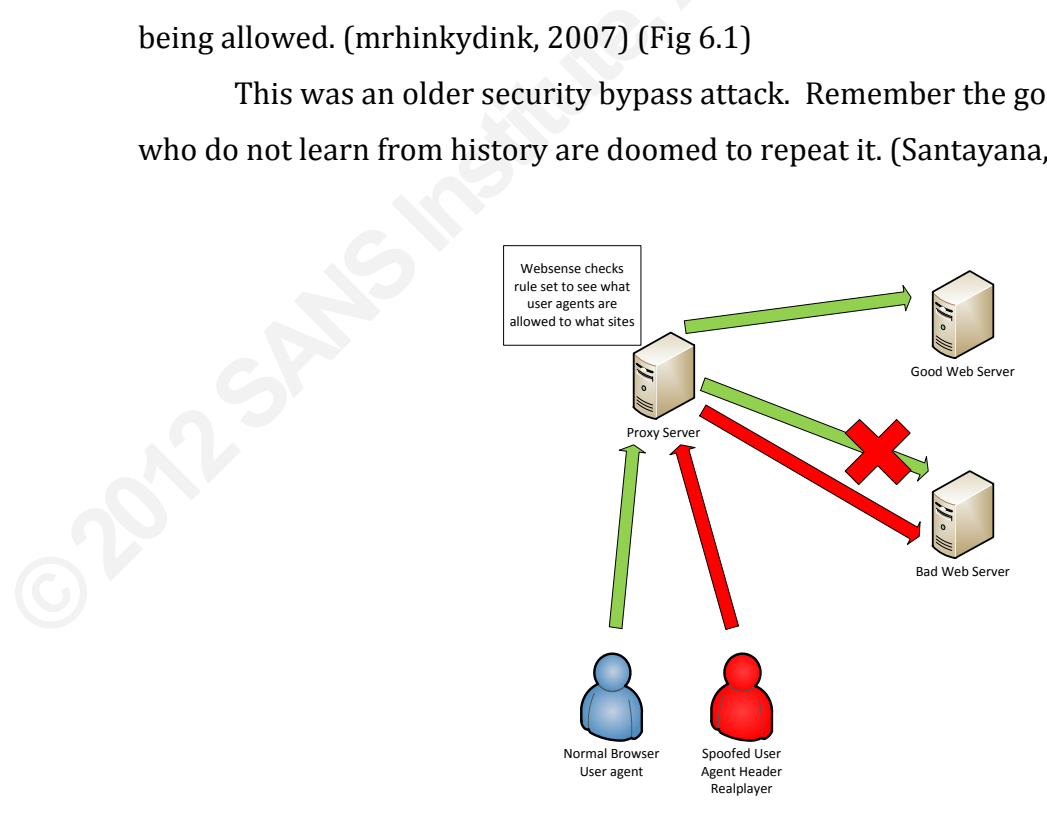

**Figure 6.1 Security Bypass** 

## **6.6. Denial of service**

A user agent can also be used to cause a denial of service attack. An example of this is a really old exploit against a SHOUTcast Server. (FraMe, 2001) Here the server will crash when a very long (4KB) request is made in the HTTP request header. (Fig 6.2) One more example is the Darwin Streaming Server 4.1.3. Another long user agent string in a Describe request, using a user agent longer than 255 characters, will cause a denial of service. ("Cve-2004-0169," 2006) Although both older exploits, it is worth still checking as coders are human and make mistakes.

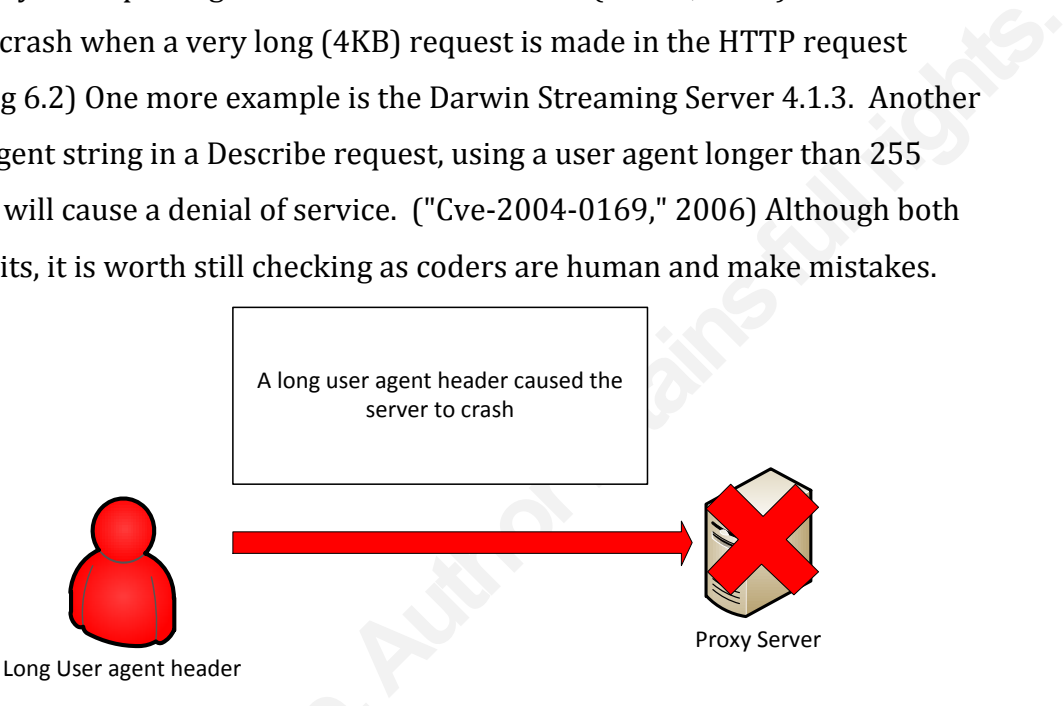

**Figure 6.2 Long user agent header** 

## **7. Modifying your own user agent**

A security administrator may modify the user agents either via a proxy server or by directly modifying the user agent header directly.

## **7.1. Modifying via group policy**

Figure 6.2 Lon<br> **Figure 6.2 Lon**<br> **PASSING SPACE 10**<br> **PASSING SPACE 10**<br> **PASSING SPACE 10**<br> **PASSING SPACE 10**<br> **PASSING SPACE 10**<br> **PASSING SPACE 10**<br>
One method would be to modify<br>
the end. Although this would mean mod One method would be to modify your user agents and tag a company name at the end. Although this would mean modifying the user agent for each machine, it really shouldn't be that complicated using Group Policies. ("How to change," 2011) Modification is sometimes deliberately done for "branded" user agents. Here we brand our own user agent. Open up the local group policy editor (or domain if doing) this for all machines  $-$  I recommend you test first!)

- The user agent field: Analyzing and detecting the abnormal or malicious in your 4
	- organization 2

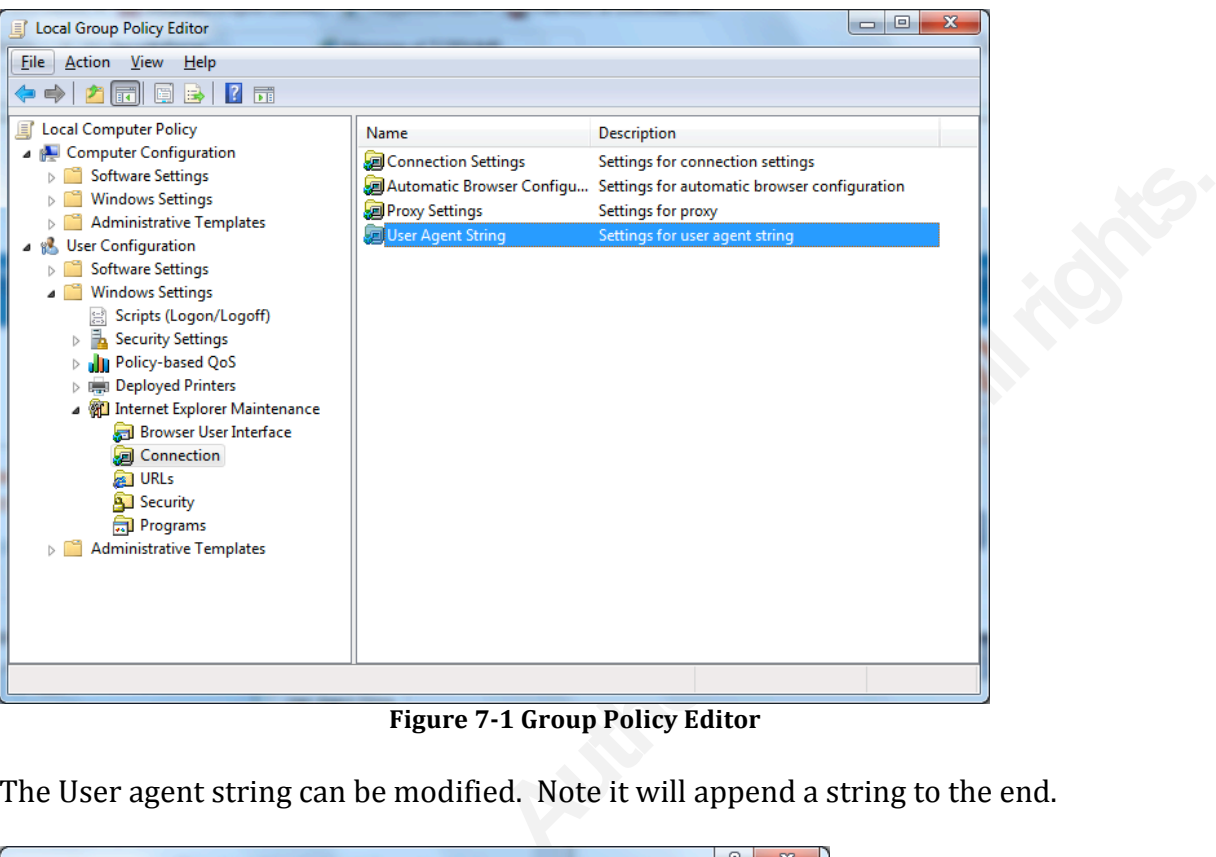

**Figure 7-1 Group Policy Editor** 

The User agent string can be modified. Note it will append a string to the end.

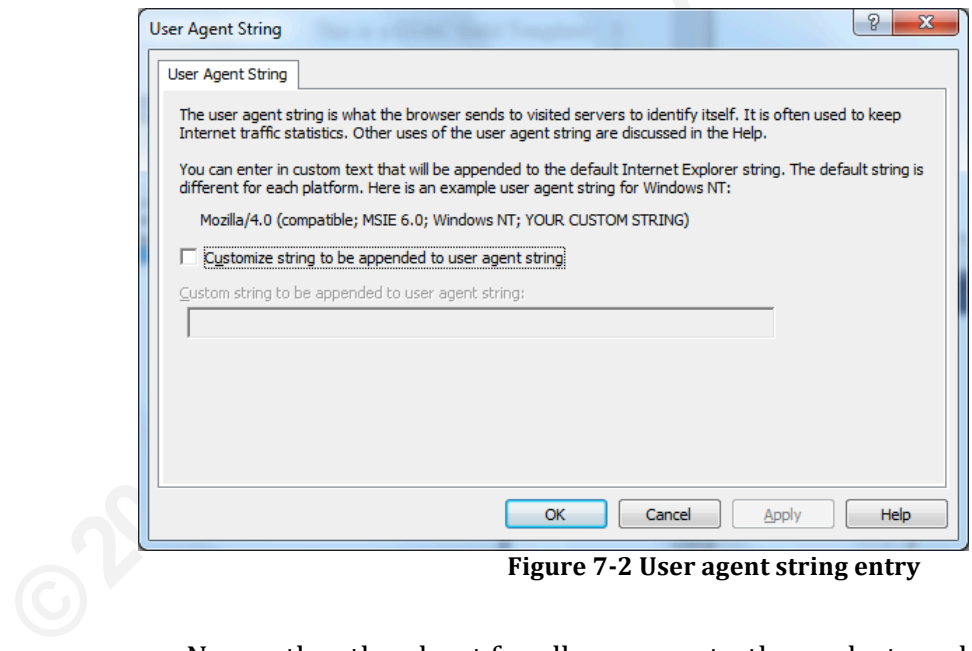

**Figure 7-2 User agent string entry** 

Now rather than hunt for all user agents, the analyst can hunt for any user agents not containing the appended TAG. This would help, as even if hackers were spoofing legitimate user agents, they may not know about, or use, the modified user

organization 3

agent. Of course the analyst would still have to change any other tool that makes HTTP requests, but at least now the analyst has a lightened load.

#### organization 4

## **8. Conclusion**

The and the transfer and the protector of the protector.<br>
Alternative and are manipulated very<br>
and and credible threat to organizations that do<br>
with user agent data. Sites such as <u>www.user-</u><br>
anting down unusual user ag It is always amazing how the seeming innocuous can be the cause of security breaches. Even more amazing is the fact that site and application developers still do not learn from history. The HTTP request header user agent was the battlefield in this paper. The paper has shown that user agents can and are manipulated very easily. It has shown that there is a real and credible threat to organizations that do not take precautions when dealing with user agent data. Sites such as www.useragents.org are extremely useful in hunting down unusual user agent strings that start to appear in our organization.

We looked at Wireshark, Snort and TCPdump to capture traffic. Once captured, we manipulated the traffic to show the unique user agents using Tshark or traffic that was not using a user agent at all. This is our known/expected user agent traffic for our organization. We used Snort in its intrusion detection mode to hunt for known evil user agent strings at the same time as collecting HTTP request header traffic. We compared new user agents against our organizations known user agents to see if any new potential malicious user agents were evident. If so we can start our incident handling procedure. If the new user agent was malicious then we can create a new snort rule for earlier detection. Also it will aid in finding other victims that may be compromised.

agents to see if any new potential malici<br>start our incident handling procedure. I<br>can create a new snort rule for earlier d<br>victims that may be compromised.<br>If we know the user agents that e<br>potentially spot new, and perh If we know the user agents that exist within our organization we can potentially spot new, and perhaps malicious, user agents. Using simple filtering we can start to dissect the mountain of HTTP traffic and discover new ways to look at our data. Analyzing and filtering user agents should not be the only tool, but should certainly be part of any incident analyst's repertoire.

Hackers know that unusual agents may spell disaster and shine a light on their activities within an organization. However, like coders, they are susceptible to the same errors and mistypes in coding. Being aware of case sensitivity in user agents and what user agents are in our live environment is imperative. After all, a hacker that is using a legitimate user agent for an Apple iPad may think they will go unnoticed. However what they don't know is that the organization banned Apple

iPads long ago. Therefore the fact that they are using a legitimate user agent does not necessarily matter. What matters is that the organization knows what agents are legitimate for them.

to find new ways to shine a light on hacker<br>to avoid us. In the case of user agents, hackers<br>s, but to turn the tables on us as we search<br>red attack. We are looking for the smallest<br>ten it is the small mistakes that can bl As we security analysts begin to find new ways to shine a light on hacker activities so they will find new ways to avoid us. In the case of user agents, hackers have not only found ways to avoid us, but to turn the tables on us as we search through user agent logs. E.g. XSS stored attack. We are looking for the smallest mistake or slip up from a hacker. Often it is the small mistakes that can blow an incident wide open. Again, remember the golden rule; those that do not learn from history are doomed to repeat it.

Your best adversary is well trained, possibly well funded and has time on their side. Your best defense is knowledge. Signature based defenses are cold war technology. We are fighting a modern war, where the enemy can create specific smart weapons targeted specifically at your organization. (E.g. Duqu and Stuxnet) The advanced persistent threat has shown that reliance on signature based detection and defenses are flawed. It is fine for conventional attacks, but we have to think beyond signatures if we are to detect and defeat the enemy in the battlefields of the future. As Sun Tzu pointed out "know your enemy and know yourself and you can fight a hundred battles without disaster". Perhaps knowing what he meant was "know your enemies user agents and know your own user agents". But that's just my interpretation.

organization 6

## **9. References**

- Allen, J., Ford, K., & Spellman, J. (2010, July 19). User agent accessibility guidelines (uaag) 2.0. Retrieved from HTTP://www.w3.org/TR/UAAG20/
- **Authorretainsfullrights.**<br> **Authorretains.**<br> **Authorretains.**<br> **Authorretainsfullers.**<br> **Authorretainsfullers.**<br> **Authorretainsfullers.**<br> **Authorretainsfullers.**<br> **Authorretainsfullers.**<br> **Authorretains.**<br> **Authorretains.** Allen, J., Texas School for the Blind , , Ford, K., Spellman, J., W3C/Web Accessibility Initiative , , & (2011, July 19). Uaag overview. Retrieved from HTTP://www.w3.org/TR/UAAG20

Analyze UA. (2010). Retrieved from HTTP://user-agentstring.info/?test=spamno&action=analyze&Fuas=BlackBerry8320/4.2.2 Profile/MIDP-2.0 Configuration/CLDC-1.1 VendorID/129 UP.Link/6.3.1.15.0

Astanley. (2010, October 08). How to detect the blackberry browser [Online forum comment]. Retrieved from HTTP://supportforums.blackberry.com/t5/Web-and-WebWorks-Development/How-to-detect-the-BlackBerry-Browser/ta-p/559862

WebWorks-Development/How-to-<br>Babben, J., Biles, S., & Orebaugh, A. (20<br>O'Reilly Network Safari Retrieved<br>HTTP://books.google.com/books?:<br>596007914<br>citation&source=bl&ots=ZkvwkBj<br>&hl=en&ei=lY2hTqzoCoLv0gH2y<br>esnum=1&ved=0CBo Babben, J., Biles, S., & Orebaugh , A. (2005). Snort cookbook. (1 ed., pp. 1-265). O'Reilly Network Safari Retrieved from HTTP://books.google.com/books?id=XwdBoqJq2FIC&pg=PR9&lpg=PR9&dq=0 596007914 citation&source=bl&ots=ZkvwkBj9NU&sig=sX\_iih6p1EddSAoDocqCz2C66Q4 &hl=en&ei=lY2hTqzoCoLv0gH2yYD7BA&sa=X&oi=book\_result&ct=result&r esnum=1&ved=0CBoQ6AEwAA

Cve-2004-0169. (2006, November). Retrieved from HTTP://cve.mitre.org/cgibin/cvename.cgi?name=CVE-2004-0169

Detect mobile browsers. (2011, October). Retrieved from HTTP://detectmobilebrowsers.mobi/

organization 7

Downloads. (n.d.). Retrieved from http://www.Backtrack-linux.org/downloads/

Fielding, R., Irvine, UC., Gettys, J., Compaq, W3C., Mogul, J., Compaq, , Frystyk, H., Masinter, L., Xerox., Leach, P., Microsoft., Bernes-Lee, T.,& MIT, W3C. (1999, June). Hypertext transfer protocol HTTP/1.1. Retrieved from HTTP://www.w3.org/Protocols/rfc2616/rfc2616-sec14.html

FraMe. (2001, August 04). Denial of service vulnerability in shoutcast server (user agent, host). Retrieved from HTTP://www.securiteam.com/exploits/5YP031555Q.html

by Macrosoft., Mogul, J., Compaq, , Frystyk, H.,<br>
Microsoft., Bernes-Lee, T.,& MIT, W3C. (1999,<br>
col HTTP/1.1. Retrieved from<br>
S/rfc2616/rfc2616-sec14.html<br>
ervice vulnerability in shoutcast server (user agent,<br>
www.securi Higgins, K. (2011, August 03). Apt attackers used chinese-authored hacker tool to hide their tracks [Web log message]. Retrieved from HTTP://www.darkreading.com/advanced-threats/167901091/security/attacksbreaches/231300171/apt-attackers-used-chinese-authored-hacker-tool-to-hidetheir-tracks.html

How to change your user agent without any tool. (2011, October 10). Retrieved from HTTP://www.door2windows.com/how-to-change-Internet-Explorer-user-agentstring-in-all-versions-of-Internet-Explorer-without-any-tool/

Kcladygemini (2010, February 18). List of vendor id's [Online forum comment]. Retrieved from HTTP://forums.crackberry.com/blackberry-themes-f16/listvendor-ids-18071/

How to change your user agent without an<br>
<u>HTTP://www.door2windows.com/</u><br>
string-in-all-versions-of-Internet-E<br>
Keladygemini (2010, February 18). List of<br>
Retrieved from <u>HTTP://forums.cra</u><br>
<u>vendor-ids-18071/</u><br>
Jonkman, M Jonkman, M. (2011). Emerging threats rule documentation wiki. In M. Jonkman (Ed.), Emerging Threats rule documentation wiki (r64 ed.). Emerging Threats. Retrieved from http://doc.emergingthreats.net/

> MustLive. (2011, June 06). Xss attacks via user-agent header. Retrieved from http://websecurity.com.ua/5195/

organization 8

Lamping, U., Sharpe, R., NSComputers, , & Warnicke, E. (2011). Wireshark user's guide: for wireshark 1.7. (1.7 ed., pp. 1-238). Retrieved from HTTP://www.wireshark.org/download/docs/user-guide-a4.pdf

McRee , R. (2010, October 19). Checking for user-agent header sql injection vulns. Retrieved from HTTP://holisticinfosec.blogspot.com/2010/10/checking-for-useragent-header-sql.html

d., pp. 1-238). Retrieved from<br>wmload/docs/user-guide-a4.pdf<br>ing for user-agent header sql injection vulns.<br>cinfosec.blogspot.com/2010/10/checking-for-user-<br>/ebsense policy filtering bypass [Web log<br>P://mrhinkydink.blogspo mrhinkydink. (2007, December 12). Websense policy filtering bypass [Web log message]. Retrieved from HTTP://mrhinkydink.blogspot.com/2007/12/websensepolicy-filtering-bypass.html

Optimizing web content. (2011, October 12). Retrieved from HTTP://developer.apple.com/library/IOS/

Porras, P., Saidi, H., & Yegneswaran, V. (2009, December 21). An analysis of the ikee.b (duh) iphone botnet. Retrieved from HTTP://mtc.sri.com/iPhone/

Santayana, G. (1905). Wikipedia George Santayana. Retrieved from HTTP://en.wikiquote.org/wiki/George\_Santayana

HTTP://developer.apple.com/librar<br>
Porras, P., Saidi, H., & Yegneswaran, V. (<br>
(duh) iphone botnet. Retrieved from<br>
Santayana, G. (1905). Wikipedia George &<br>
<u>HTTP://en.wikiquote.org/wiki/George &</u><br>
Securing your asp.net a Securing your asp.net app against cross-site scripting (xss) attacks. (2004, March 15). Retrieved from HTTP://www.wwwcoder.com/main/parentid/258/site/2885/68/default.aspx

> Tandberg video communications server cross-site scripting (xss) vulnerability. (2011, October 12). Retrieved from HTTP://www.secureworks.com/research/advisories/SWRX-2011-003/

organization 9

Tcpdump. (2009, March 05). Retrieved from

HTTP://www.tcpdump.org/tcpdump\_man.html

2, May). Retrieved from<br>
S-faq.html<br>
eved from <u>HTTP://man-</u><br>
2011). msdn.microsoft.com Microsoft.<br>
I from<br>
<u>n/WhatsAUserAgent.asp</u> The cross-site scripting (xss) faq. (2002, May). Retrieved from http://www.cgisecurity.com/xss-faq.html

Tshark - linux man page. (2011). Retrieved from HTTP://manwiki.net/index.php/1:tshark

Understanding user-agent strings. In (2011). msdn.microsoft.com Microsoft.

What's a user agent? (2011). Retrieved from

HTTP://whatsmyuseragent.com/WhatsAUserAgent.asp

#### **SAN** N  $\boldsymbol{Q}$ **[Upcoming SANS Training](http://www.sans.org/info/36919)**

**Click Here for a full list of all Upcoming SANS Events by Location**

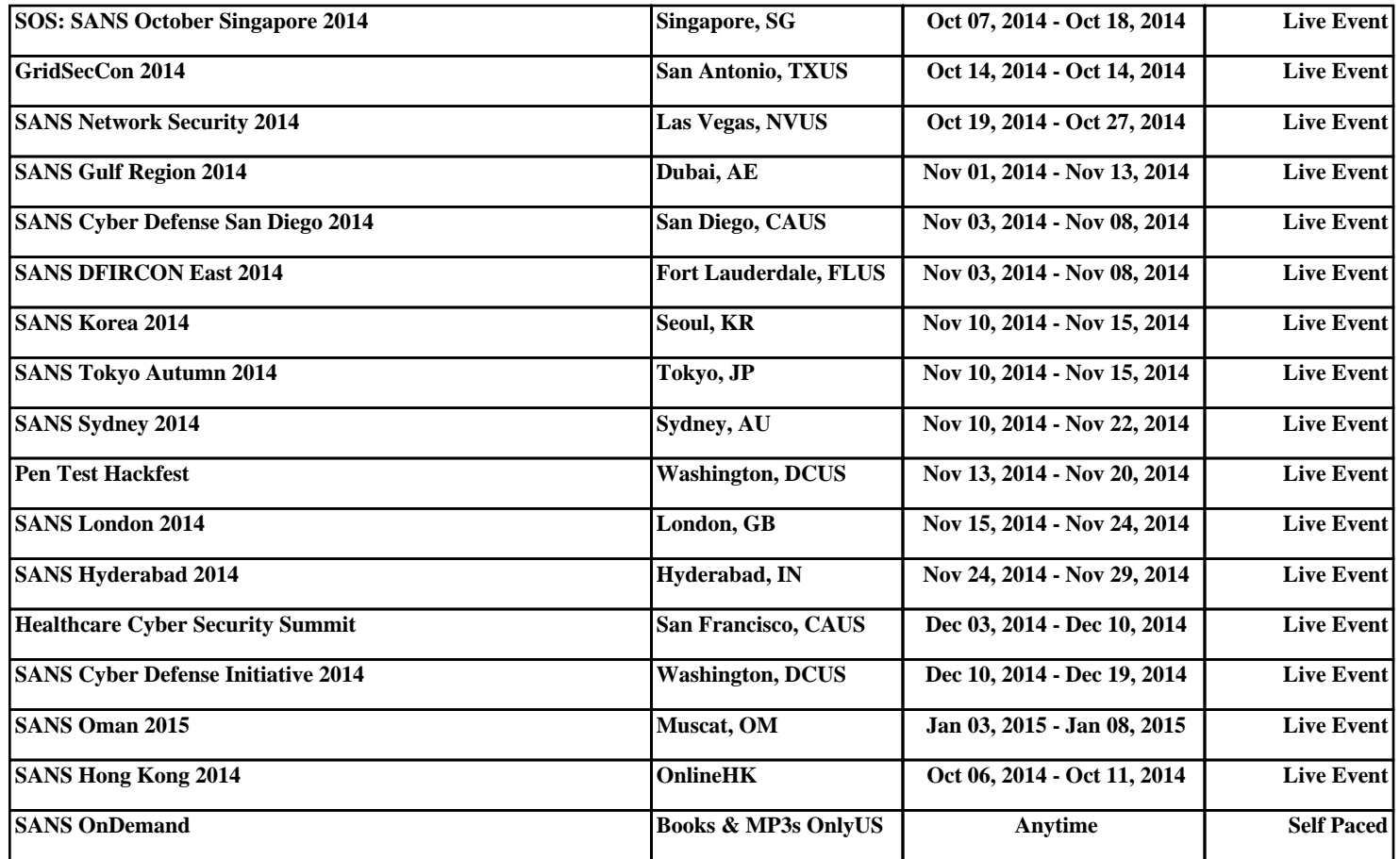